# **Oracle® Retail Place**

Installation Guide Release 12.2

November 2008

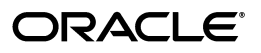

Oracle® Retail Place Installation Guide, Release 12.2

Copyright © 2006, 2008, Oracle. All rights reserved.

Primary Author: Anirudha Accanoor

The Programs (which include both the software and documentation) contain proprietary information; they are provided under a license agreement containing restrictions on use and disclosure and are also protected by copyright, patent, and other intellectual and industrial property laws. Reverse engineering, disassembly, or decompilation of the Programs, except to the extent required to obtain interoperability with other independently created software or as specified by law, is prohibited.

The information contained in this document is subject to change without notice. If you find any problems in the documentation, please report them to us in writing. This document is not warranted to be error-free. Except as may be expressly permitted in your license agreement for these Programs, no part of these Programs may be reproduced or transmitted in any form or by any means, electronic or mechanical, for any purpose.

If the Programs are delivered to the United States Government or anyone licensing or using the Programs on behalf of the United States Government, the following notice is applicable:

U.S. GOVERNMENT RIGHTS Programs, software, databases, and related documentation and technical data delivered to U.S. Government customers are "commercial computer software" or "commercial technical data" pursuant to the applicable Federal Acquisition Regulation and agency-specific supplemental regulations. As such, use, duplication, disclosure, modification, and adaptation of the Programs, including documentation and technical data, shall be subject to the licensing restrictions set forth in the applicable Oracle license agreement, and, to the extent applicable, the additional rights set forth in FAR 52.227-19, Commercial Computer Software—Restricted Rights (June 1987). Oracle Corporation, 500 Oracle Parkway, Redwood City, CA 94065

The Programs are not intended for use in any nuclear, aviation, mass transit, medical, or other inherently dangerous applications. It shall be the licensee's responsibility to take all appropriate fail-safe, backup, redundancy and other measures to ensure the safe use of such applications if the Programs are used for such purposes, and we disclaim liability for any damages caused by such use of the Programs.

Oracle, JD Edwards, PeopleSoft, and Siebel are registered trademarks of Oracle Corporation and/or its affiliates. Other names may be trademarks of their respective owners.

The Programs may provide links to Web sites and access to content, products, and services from third parties. Oracle is not responsible for the availability of, or any content provided on, third-party Web sites. You bear all risks associated with the use of such content. If you choose to purchase any products or services from a third party, the relationship is directly between you and the third party. Oracle is not responsible for: (a) the quality of third-party products or services; or (b) fulfilling any of the terms of the agreement with the third party, including delivery of products or services and warranty obligations related to purchased products or services. Oracle is not responsible for any loss or damage of any sort that you may incur from dealing with any third party.

#### **Value-Added Reseller (VAR) Language**

#### **Oracle Retail VAR Applications**

The following restrictions and provisions only apply to the programs referred to in this section and licensed to you. You acknowledge that the programs may contain third party software (VAR applications) licensed to Oracle. Depending upon your product and its version number, the VAR applications may include:

(i) the software component known as **ACUMATE** developed and licensed by Lucent Technologies Inc. of Murray Hill, New Jersey, to Oracle and imbedded in the Oracle Retail Predictive Application Server - Enterprise Engine, Oracle Retail Category Management, Oracle Retail Item Planning, Oracle Retail Merchandise Financial Planning, Oracle Retail Advanced Inventory Planning and Oracle Retail Demand Forecasting applications.

(ii) the **MicroStrategy** Components developed and licensed by MicroStrategy Services Corporation (MicroStrategy) of McLean, Virginia to Oracle and imbedded in the MicroStrategy for Oracle Retail Data Warehouse and MicroStrategy for Oracle Retail Planning & Optimization applications.

(iii) the **SeeBeyond** component developed and licensed by Sun MicroSystems, Inc. (Sun) of Santa Clara, California, to Oracle and imbedded in the Oracle Retail Integration Bus application.

(iv) the **Wavelink** component developed and licensed by Wavelink Corporation (Wavelink) of Kirkland, Washington, to Oracle and imbedded in Oracle Retail Store Inventory Management.

(v) the software component known as **Crystal Enterprise Professional and/or Crystal Reports Professional** licensed by Business Objects Software Limited ("Business Objects") and imbedded in Oracle Retail Store Inventory Management.

(vi) the software component known as **Access Via™** licensed by Access Via of Seattle, Washington, and imbedded in Oracle Retail Signs and Oracle Retail Labels and Tags.

(vii) the software component known as **Adobe Flex™** licensed by Adobe Systems Incorporated of San Jose, California, and imbedded in Oracle Retail Promotion Planning & Optimization application.

(viii) the software component known as **Style Report™** developed and licensed by InetSoft Technology Corp. of Piscataway, New Jersey, to Oracle and imbedded in the Oracle Retail Value Chain Collaboration application.

(ix) the software component known as **DataBeacon™** developed and licensed by Cognos Incorporated of Ottawa, Ontario, Canada, to Oracle and imbedded in the Oracle Retail Value Chain Collaboration application.

# **Contents**

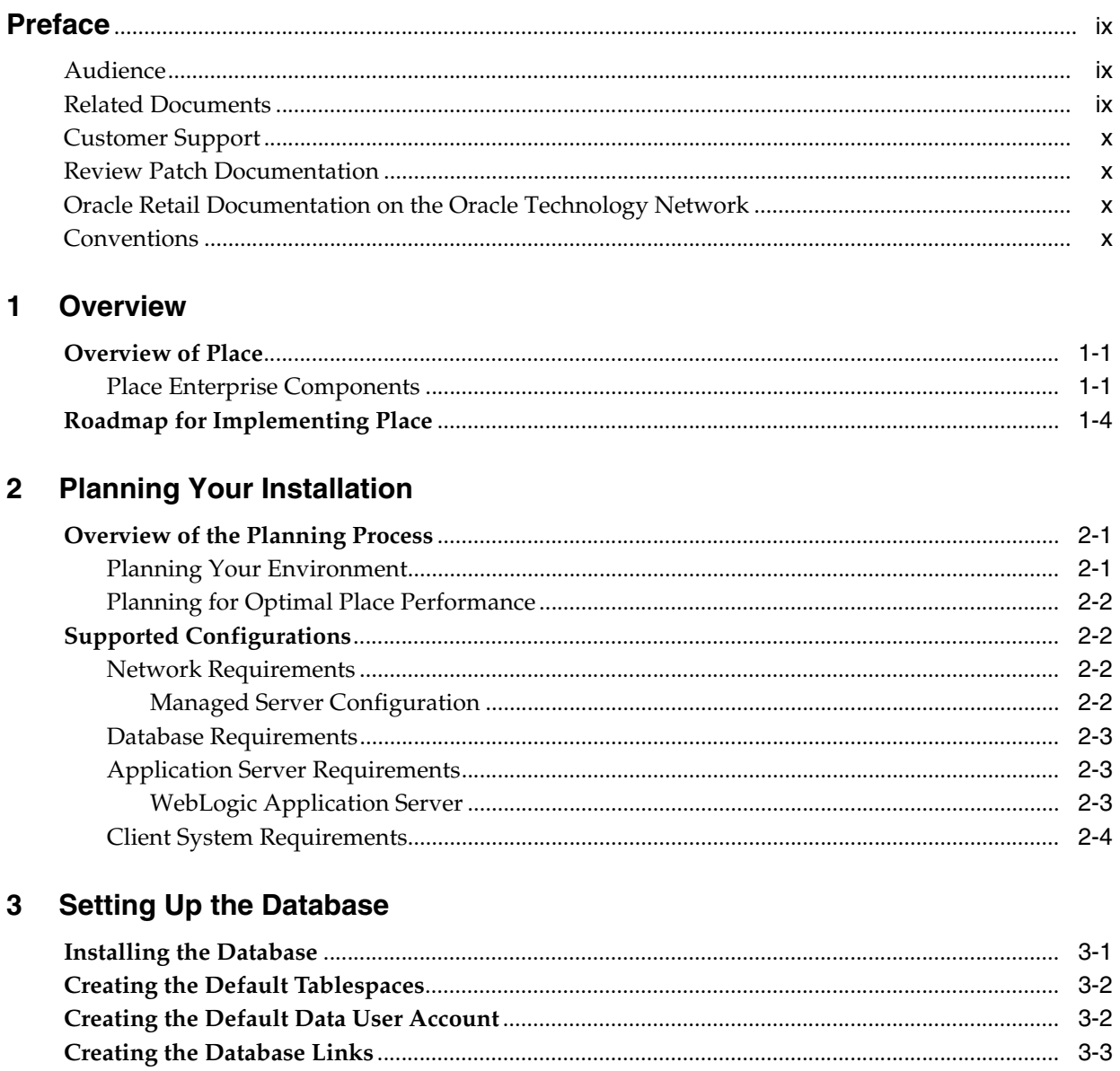

# 4 Setting Up the Application Server

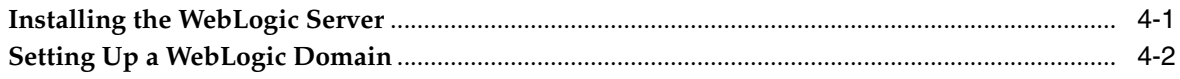

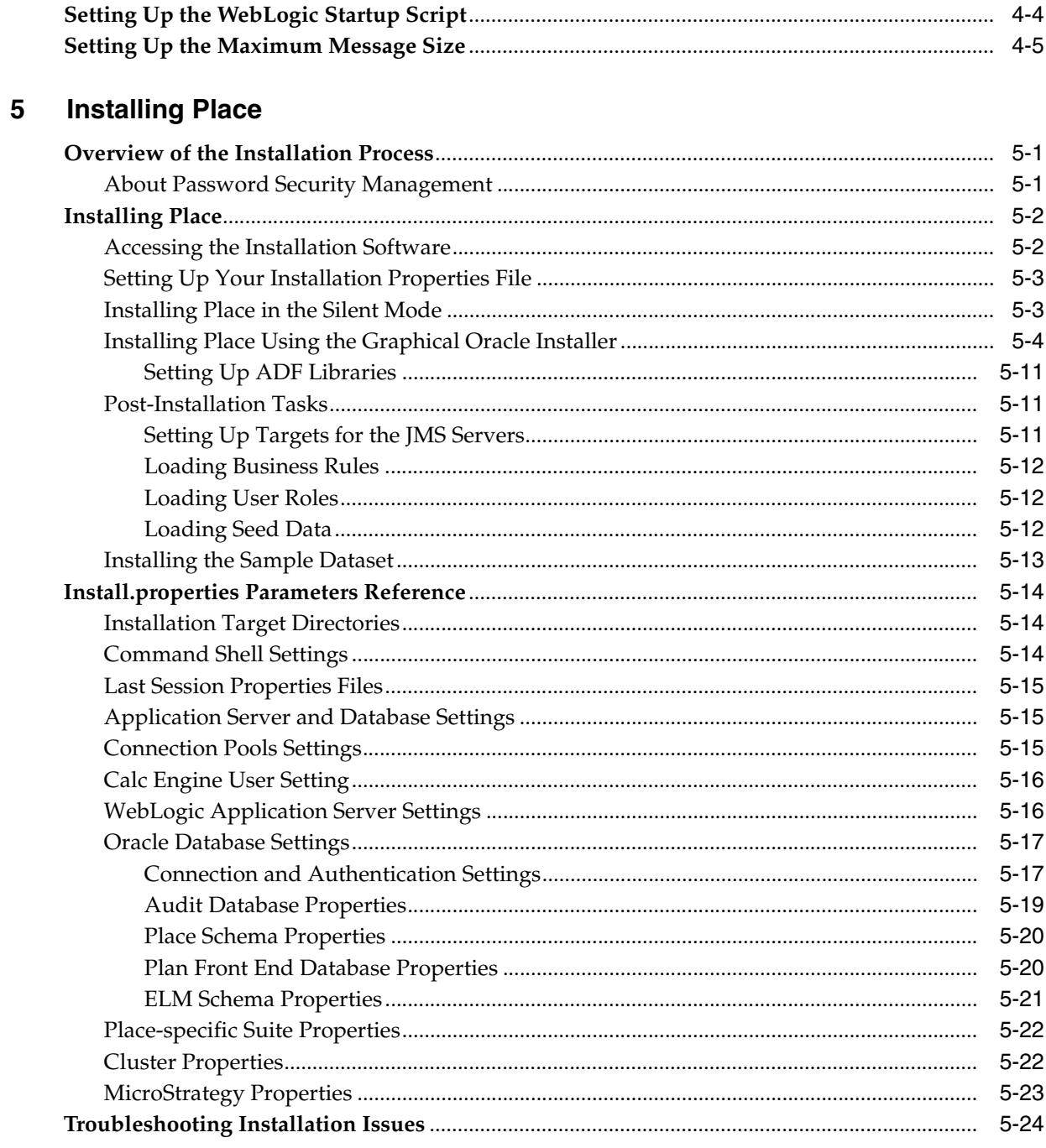

#### **Installing Place Over Plan**  $6\phantom{a}$

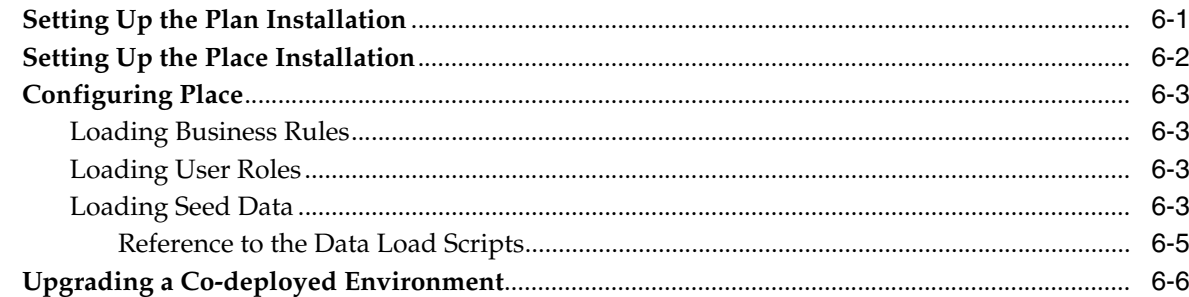

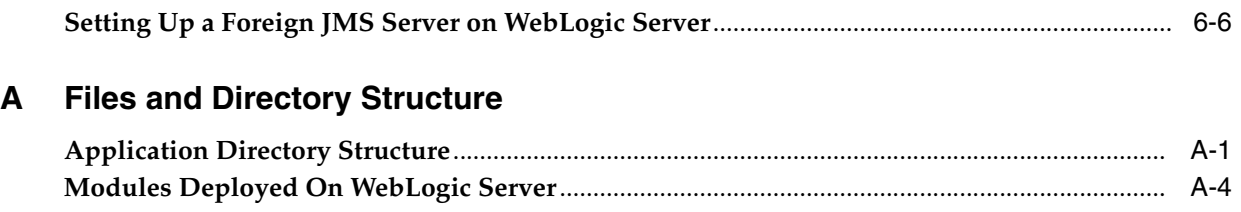

# **[Index](#page-66-0)**

# **Preface**

<span id="page-8-0"></span>This guide enables you to install the Oracle Retail Place application, along with the server-side components required for the application.

# <span id="page-8-1"></span>**Audience**

This guide is intended for system administrators and assumes that you are familiar with the following:

- Installing and configuring application server software
- Installing and configuring relational database management systems
- Installing and configuring distributed client/server applications on a UNIX-based local area network

# <span id="page-8-2"></span>**Related Documents**

For more information about using the Place application, the following documents are available in the Oracle Retail Place Release 12.2 documentation set:

- *Oracle Retail Place Administration Guide*
- *Oracle Retail Place Configuration Guide*
- *Oracle Retail Place Operations Guide*
- *Oracle Retail Place User Guide*

#### **Supplemental Documentation on MetaLink**

The following technical white paper is available on the MetaLink Web site:

#### **MetaLink Note 737759.1: Oracle Retail Password Security Management Guide**

Oracle Retail Plan and Place applications now include a Password Security Management module that helps you generate and store encrypted passwords used in the application. This enables you to meet the password encryption security policies or laws mandated for your business.

The white paper introduces you to the Password Security Management module and the methodology adopted to encrypt the passwords. It also includes information that will help you perform administrative or recovery tasks efficiently.

# <span id="page-9-0"></span>**Customer Support**

■ https://metalink.oracle.com

When contacting Customer Support, please provide:

- Product version and program/module name
- Functional and technical description of the problem (include business impact)
- Detailed step-by-step instructions to recreate
- Exact error message received
- Screen shots of each step you take

# <span id="page-9-1"></span>**Review Patch Documentation**

If you are installing the application for the first time, you install either a base release (for example, 12.0) or a later patch release (for example, 12.2). If you are installing a software version other than the base release, be sure to read the documentation for each patch release (since the base release) before you begin installation. Patch documentation can contain critical information related to the base release and code changes that have been made since the base release.

# <span id="page-9-2"></span>**Oracle Retail Documentation on the Oracle Technology Network**

In addition to being packaged with each product release (on the base or patch level), all Oracle Retail documentation is available on the following Web site (with the exception of the Data Model which is only available with the release packaged code):

http://www.oracle.com/technology/documentation/oracle\_retail.html

Documentation should be available on this Web site within a month after a product release. Note that documentation is always available with the packaged code on the release date.

# <span id="page-9-3"></span>**Conventions**

The following text conventions are used in this document:

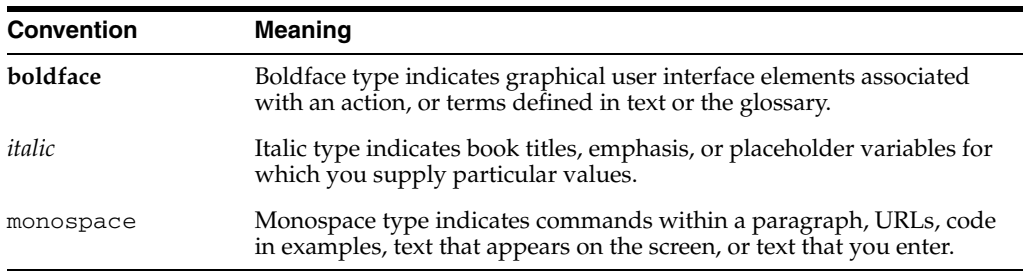

# <span id="page-10-0"></span>**1 Overview**

This chapter provides an overview of Oracle Retail Place and a roadmap for implementing the application. It contains the following sections:

- [Overview of Place](#page-10-1)
- Overview of Oracle Configuration Manager
- [Roadmap for Implementing Place](#page-13-0)

# <span id="page-10-3"></span><span id="page-10-1"></span>**Overview of Place**

Oracle® Retail Place enables retailers to generate and publish recommended allocations based on optimal size profiles, pack configurations, available warehouse inventory or advance shipping notices (ASNs), and forecasted sales. It also enables the retailers to integrate the other systems to capture the daily warehouse inventory, the current ASNs, and generate the recommended allocations to the stores.

Place is a Web-based allocation optimization system that helps retailers optimize the distribution of the merchandise to the stores. It helps the retailers to allocate the right merchandise at the right time to the right stores.

#### <span id="page-10-4"></span><span id="page-10-2"></span>**Place Enterprise Components**

The Place application is a distributed application, using an application server as the platform for the services, a database, and several other software components. It contains the following components:

- **[Client System Tier](#page-11-0)**
- **[Application Server Tier](#page-11-1)**
- [Database Server Tier](#page-12-0)

The following figure displays a typical configuration:

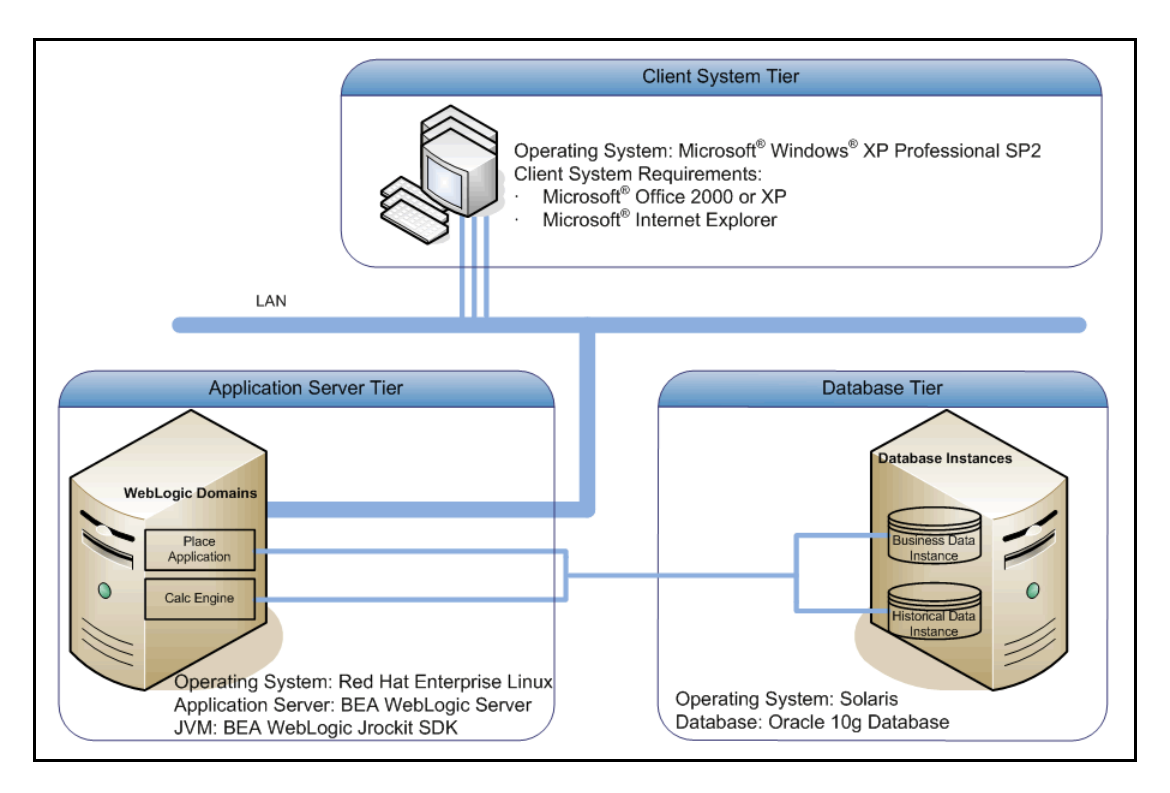

*Figure 1–1 Typical Configuration for Place*

#### <span id="page-11-3"></span><span id="page-11-0"></span>**Client System Tier**

The Client System tier contains the systems that connect to the Place application using a Web browser. It includes systems with the following components:

- Microsoft Windows
- Microsoft Office
- Microsoft Internet Explorer 7.0, with ActiveX control

#### <span id="page-11-2"></span><span id="page-11-1"></span>**Application Server Tier**

The Application Server tier contains the application server domains, clusters, and managed servers set up as a platform used by the application and calculation engine. This tier includes the following components hosted on the application server (BEA WebLogic Server):

- Application The Place application resides on a domain configured on this application server. You can install and run multiple instances of the application server or multiple application server machines, based on your business needs.
- Calculation Engine It also installs on a specific domain configured on the application server. To improve performance, you can install and run multiple engines, and move them to any other production server within your environment as needed.

**Note:** Oracle recommends that you set up separate hosts for the application and the Calculation Engine.

#### <span id="page-12-1"></span><span id="page-12-0"></span>**Database Server Tier**

The Database Server tier contains the systems configured with the database management systems (Oracle 10*g* Database) along with the necessary database software.

The following essential schemas are created during the Place installation:

- AUDIT schema contains information that helps you better track objects, events and critical data changes.
- PLACE schema contains data specific to the application.
- OAK schema contains the business data essential for the application, such as merchandise hierarchy, product information, inventory positions, store information, and so on.
- ELM schema contains the historical data that includes per store and per item sales activities stored over a time period (daily, weekly, and so on.)
- PINE schema contains the demand parameters data (result of the curve fitting algorithms) to drive the forecast demand models, including item seasonalities, price elasticities, and curve fitting parameters.

**Note:** Oracle recommends that you set up separate instances for the business database (AUDIT, PLACE, OAK, and PINE schema included in a single BASE schema) and historical database (ELM schema).

# <span id="page-13-5"></span><span id="page-13-0"></span>**Roadmap for Implementing Place**

<span id="page-13-1"></span>This guide explains how you can install and set up the Place application, along with the required and optional software.

The instructions in this guide assume knowledge of application servers, databases, and application installation, and are intended for system administrators and experienced IT personnel. Before carrying out any of these activities, ensure that you understand UNIX commands (including shell configuration and scripting), directory operations, and symlinks.

In order to implement Place for production, you must perform the following tasks in a sequence:

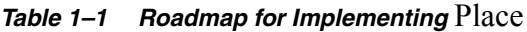

<span id="page-13-4"></span><span id="page-13-3"></span><span id="page-13-2"></span>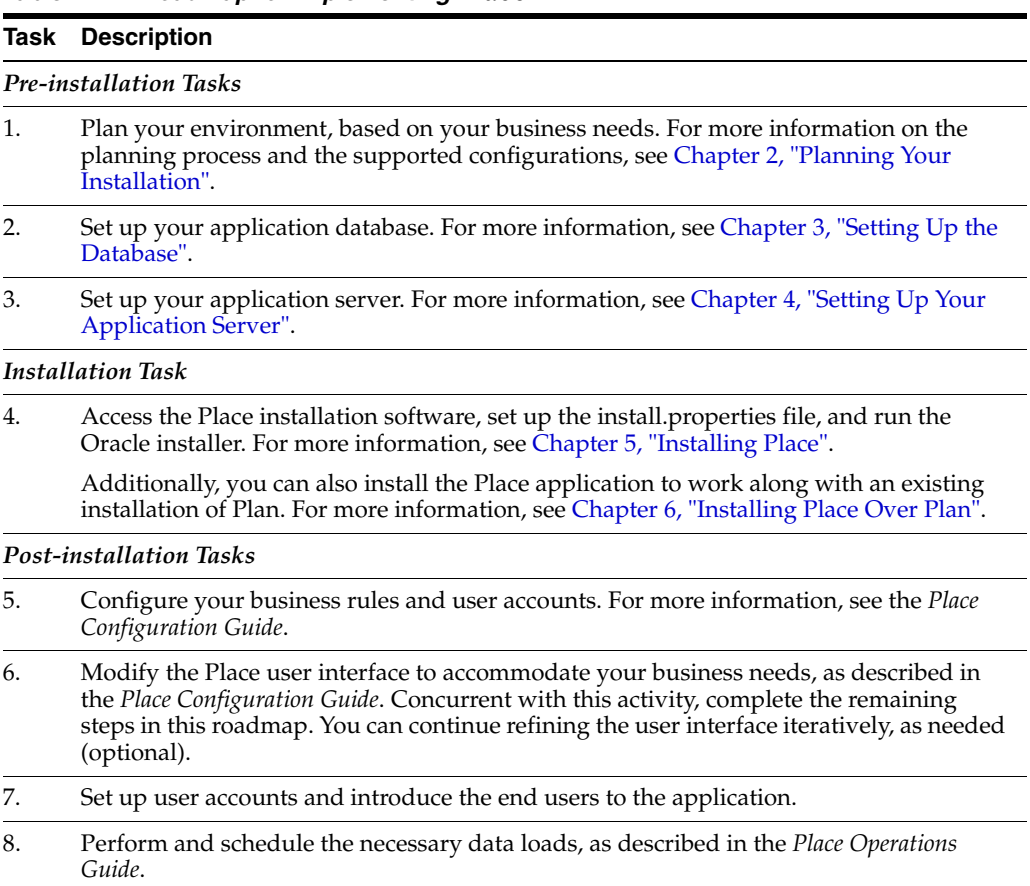

# <span id="page-14-3"></span><span id="page-14-0"></span>**Planning Your Installation**

Before installing the Place application, you must first determine the performance and availability goals for your business, and then plan the hardware, network, and storage requirements accordingly. This chapter provides some basic considerations for the implementation. It also includes the list of hardware and software requirements.

This chapter includes the following sections:

- [Overview of the Planning Process](#page-14-1)
- <span id="page-14-4"></span>**[Supported Configurations](#page-15-1)**

# <span id="page-14-1"></span>**Overview of the Planning Process**

Planning your implementation prior to an installation also gives you a better understanding of the environment, and enables you to adapt faster to any future changes in the environment setup.

This section contains the following topics:

- **[Planning Your Environment](#page-14-2)**
- [Planning for Optimal Place Performance](#page-15-0)

#### <span id="page-14-2"></span>**Planning Your Environment**

Use the following steps to plan and prepare the product environment:

- **1.** Plan and design the infrastructure, based on your business needs, for the installation. This includes:
	- Meeting the hardware and associated software requirements.
	- Acquiring the prerequisite software (and licensing).
	- Setting up the load balancers and clusters.
	- Gathering the capacity data.
	- Planning the data security policies.
	- Designing the backup and recovery strategies.
- **2.** Determine the size of the implementation.
- **3.** Identify source systems. Identify the systems that will exchange data with Place.

### <span id="page-15-0"></span>**Planning for Optimal Place Performance**

Consider the following steps to plan and prepare the product environment.

- **1.** Determine the Place metrics relevant to your business needs.
- **2.** Determine your relevant business policies. The business policy is a statement of what rules govern the application processes. You need to develop a business policy based on your business rules. For more information about business rules, see the *Place Configuration Guide*.
- **3.** Plan the periodic batch loading of business and historical databases. This also includes the data feeds needed from the external systems for nightly, weekly, and periodic batch updates and recycling.

# <span id="page-15-5"></span><span id="page-15-1"></span>**Supported Configurations**

This section describes the hardware and network requirements for the Place application, and includes the following topics:

- **[Network Requirements](#page-15-2)**
- [Database Requirements](#page-16-0)
- **[Application Server Requirements](#page-16-1)**
- **[Client System Requirements](#page-17-0)**

#### <span id="page-15-4"></span><span id="page-15-2"></span>**Network Requirements**

This section describes basic requirements for your network infrastructure:

- For connections between servers use the following:
	- Minimum: 100 MBps switched ethernet
	- Recommended: 1000 MBps
- For connections to the desktop, 100 MBps is sufficient.

#### <span id="page-15-3"></span>**Managed Server Configuration**

You can host the Place application and the Calculation Engine over multiple server instances (managed servers), and set up clusters to improve the system performance. The following list illustrates a typical cluster configuration:

- Application Cluster two or more managed server nodes that host instances of Place and its related applications.
- Calculation Engine Cluster two managed server nodes that host instances of the Calculation Engine.

**Note:** Although the Place application can work along with managed servers, Failover clusters are not supported at the database or the application server tier. In an event of a failure of an instance, instead of the user's session migrating to another (spare) instance, the user will get redirected to the Place Login page.

For clustered and multi-server implementations, a hardware load balancer may be required. Cisco CSS series is supported.

#### <span id="page-16-4"></span><span id="page-16-0"></span>**Database Requirements**

Place requires the use of the Oracle database as described in the following table:

| <b>Software</b>         | Requirement                                                           |                                                                                                    |
|-------------------------|-----------------------------------------------------------------------|----------------------------------------------------------------------------------------------------|
| Database                | Oracle 10g Release 2 (10.2.0.2)                                       | Oracle 10g Release 2 (10.2.0.3)                                                                       |
| <b>Operating System</b> | HP-UX 11i v2 (11.23) Enterprise<br>Release on Itanium-based systems   | Solaris 10 for SPARC platform and x86<br>platform<br>(with appropriate libc and timezone<br>patches). |
| Utilities               | file transfer protocol utility (ftp or ssh/scp/rsync)<br>sudo utility |                                                                                                    |

*Table 2–1 Oracle Database Requirements*

**Note:** For Oracle 10*g* Database installations on the Solaris Operating System (x86-64), ensure that you apply the Oracle 10*g* Release 2 (10.2.0.2) Patch Set. For more information on this patch set, review the release document *316900.1* (ALERT: Oracle 10g Release 2 (10.2) Support Status and Alerts) available on the Oracle MetaLink Web site.

To locate this document on the Oracle MetaLink Web site,

■ In the **Quick Find** section, for **Document ID**, enter **316900.1**, and click **Go**.

#### <span id="page-16-3"></span><span id="page-16-2"></span><span id="page-16-1"></span>**Application Server Requirements**

Place requires the use of the BEA WebLogic 8.1 Server Service Pack 6.

#### **WebLogic Application Server**

Place supports the use of the BEA WebLogic Server on the Linux platform.

The following table lists the Linux requirements for the WebLogic Server:

*Table 2–2 Linux Requirements for WebLogic*

| <b>Software</b>         | Requirement                                                                                                    |
|-------------------------|----------------------------------------------------------------------------------------------------|
| <b>Operating System</b> | Red Hat Enterprise Linux release 3.0 (Taroon), Update 6 with tzdata<br>enhancement package (tzdata-2006m-3.el3). |
|                         | Application Server BEA WebLogic Server 8.1 Service Pack 6                                                        |
| <b>IVM</b>              | On Red Hat Enterprise Linux environments, BEA WebLogic Jrockit 1.4.2_10                                          |

**Important:** [You must run the Time Zone Updater tool to update the BEA](http://edocs.bea.com/jrockit/geninfo/diagnos/tzupdate.html)  [Jrockit SDK with the latest time zone information that accommodates the U.S.](http://edocs.bea.com/jrockit/geninfo/diagnos/tzupdate.html)  2007 daylight saving time changes (US2007DST). For more information, visit the BEA Jrockit online documentation at

http://edocs.bea.com/jrockit/geninfo/diagnos/tzupdate.html

# <span id="page-17-1"></span><span id="page-17-0"></span>**Client System Requirements**

The following table lists the supported client system options:

| <b>Software</b>    | <b>Requirements</b>                               |  |
|--------------------|---------------------------------------------------|--|
| Windows XP Pro SP2 | Microsoft Office XP                               |  |
| (with Office XP)   | Microsoft Internet Explorer 7.0<br>$\blacksquare$ |  |
| Windows XP Pro SP2 | Microsoft Office 2000                             |  |
| (with Office 2000) | Microsoft Internet Explorer 7.0<br>п              |  |

*Table 2–3 Client System Environment*

# <span id="page-18-2"></span><span id="page-18-0"></span>**Setting Up the Database**

Before you run the Oracle installer to install the application, you must set up the database to include certain necessary tablespaces, and a database user account. This chapter describes how you can set up your database, and the various database components. It contains the following sections:

- **[Installing the Database](#page-18-1)**
- [Creating the Default Tablespaces](#page-19-0)
- [Creating the Default Data User Account](#page-19-1)
- [Creating the Database Links](#page-20-0)

**Note:** If your database requires multi-byte support, specify the following properties in your init.ora file:

CHARACTER\_SET=AL32UTF8 NLS\_LENGTH\_SEMANTICS=CHAR

## <span id="page-18-1"></span>**Installing the Database**

The application requires the use of the Oracle® 10g Database Release 2 (10.2.0.2) and the Natively Compiled Java Libraries (in the Oracle Database Companion CD).

Ensure that the Oracle Database software is installed along with the Natively Compiled Java Libraries. For more information, see the *Oracle Database Installation Guide, 10g Release 2 (10.2)* and *Oracle Database Companion CD Installation Guide, 10g Release 2 (10.2)*.

> **Note:** To manage the associated data and other database components effectively, Oracle recommends that you set up separate instances for the business database and the historical database.

In case you plan to set up separate instances, you must create database links between the instances. For more information, see [Creating the Database Links](#page-20-0).

# <span id="page-19-3"></span><span id="page-19-0"></span>**Creating the Default Tablespaces**

When you run the Oracle installer, schemas and tables for the application get installed on the database you create. For the schemas and tables to install successfully, the database must include certain default tablespaces.

Use the Oracle 10g Database Configuration Assistant to create a default database with the tablespaces mentioned in [Table 3–1](#page-19-2), [Business Database Tablespaces.](#page-19-2) For more information on using the Oracle 10*g* Database Configuration Assistant, see the Oracle 10g Release 2 Installation documentation.

<span id="page-19-2"></span>

| <b>Tablespace</b> | <b>Description</b>                                                                                     |  |
|-------------------|----------------------------------------------------------------------------------------------------|--|
| DATA 01           | Required. Application tablespace for Place.<br>Recommended size: 5 GB.                                 |  |
| INDEX 01          | Required. Application tablespace for the indexes of Place, STG,<br>and ASH.<br>Recommended size: 5 GB. |  |
| <b>SYSTEM</b>     | System tablespace used for metadata.                                                                   |  |
| <b>SUSAUX</b>     | System tablespace used for system monitoring.                                                          |  |
| <b>TEMP</b>       | System tablespace used for temporary system swap space.                                                |  |
| <b>RBS</b>        | System tablespace for automatically resolving data write clashes.                                      |  |

*Table 3–1 Business Database Tablespaces*

**Note:** The sizes of tablespaces depend on the amount of data being stored. For any sizing recommendations, see [Table 3–1,](#page-19-2) [Business Database](#page-19-2)  [Tablespaces](#page-19-2).

# <span id="page-19-4"></span><span id="page-19-1"></span>**Creating the Default Data User Account**

You must also create a default user account, that can be later specified to the Oracle Installer. The Oracle Installer connects to the Place database, using this user account, and installs the schemas and tables.

To create a user account:

**1.** At the SQL prompt, type the following statement to create an user and set DATA\_ 01 as the default tablespace:

```
CREATE USER <USERNAME> IDENTIFIED BY <USERNAME>
DEFAULT TABLESPACE DATA_01;
```
**2.** Once the user is created, type the following statements to grant access privileges to the user:

```
GRANT CONNECT,RESOURCE,CREATE ANY TABLE,CREATE ANY SYNONYM,CREATE VIEW TO 
<USERNAME>;
exec dbms_java.grant_permission( 
'<USERNAME>','SYS:java.lang.RuntimePermission', 'getClassLoader', '' )
```
# <span id="page-20-0"></span>**Creating the Database Links**

If you plan to install the Place application across two database instances, you must create the instances in the following manner, and then set up the database links between the two instances:

- Set up the ELM schema (historical data) on a database instance (for example, *INSTANCE1*).
- Set up the remaining database schemas (PLACE, AUDIT, OAK, and PINE schema) as a single BASE schema, on the other database instance (for example, *INSTANCE2*).

To create the database links:

**1.** At the SQL prompt, connect to the ELM schema on INSTANCE1, and then run the following command:

create database link <dblink\_name\_elm2base> connect to ELM identified by BASE using 'INSTANCE1';

**2.** At the SQL prompt, connect to the BASE schema on INSTANCE2, and then run the following command:

create database link <dblink\_name\_base2elm> connect to BASE identified by ELM using 'INSTANCE2';

**Note:** The *dblink\_name\_elm2base* and *dblink\_name\_base2elm* indicate the name of a database links you create between the instances.

# <span id="page-22-0"></span>**Setting Up the Application Server**

Before installing the Place application, you must set up a domain on the application server. Based on your business need, you must set up the domain to include one or more server instances, and logically related resources and services.

This chapter describes how you can set up a domain on the WebLogic server. It contains the following sections:

- [Installing the WebLogic Server](#page-22-1)
- [Setting Up a WebLogic Domain](#page-23-0)
- [Setting Up the WebLogic Startup Script](#page-25-0)
- [Setting Up the Maximum Message Size](#page-26-0)

If you plan to use clusters for the Place installation, Oracle recommends that you create the clusters before setting up the domain. Otherwise, the managed servers must be added manually. For information about managing clusters, see the documentation for your application server.

# <span id="page-22-2"></span><span id="page-22-1"></span>**Installing the WebLogic Server**

The Place application requires the use of the BEA WebLogic Server 8.1 SP6. Ensure that the Weblogic Server is installed on the system. For more information on installing the WebLogic Server, see the *BEA Online Documentation*.

In this guide, the WebLogic installation directory is referred to as the <WL\_HOME> directory.

# <span id="page-23-1"></span><span id="page-23-0"></span>**Setting Up a WebLogic Domain**

Use the BEA WebLogic Configuration Wizard to create and set up a domain on the WebLogic Server. This section describes how you can create and set up a domain. It also includes the steps to configure the managed servers and clusters on the application server.

To set up a WebLogic domain:

**1.** Navigate to the .\weblogic81\common\bin directory, and run the following command to start the BEA WebLogic Configuration Wizard in the graphical mode:

sh config.sh

**2.** On the BEA WebLogic Configuration Wizard, follow the steps listed in the table below:

| <b>Step</b> | Window                                                 | <b>Task</b>                                                                                            |
|-------------|--------------------------------------------------------|----------------------------------------------------------------------------------------------------|
| 1.          | Create or Extend a Configuration Window                |                                                                                                    |
|             |                                                        | Click Create a new WebLogic configuration, and then click Next.                                        |
| 2.          | Select a Configuration Template Window                 |                                                                                                    |
|             |                                                        | Under Templates, select Basic WebLogic Server Domain, and then<br>click Next.                          |
| 3.          |                                                        | Choose Express or Custom Configuration Window                                                          |
|             |                                                        | Click Custom, and then click Next.                                                                     |
| 4.          | Configure the Administration Server Window             |                                                                                                    |
|             |                                                        | Enter appropriate information in the following fields:                                                 |
|             |                                                        | <b>Name</b> – Valid server name. (String of characters that can<br>include spaces.)                    |
|             |                                                        | <b>Listen address</b> – Listen address for a server instance.                                          |
|             |                                                        | <b>Listen port</b> – Valid value for the listen port. The default value<br>is 7001.                    |
|             |                                                        | <b>SSL listen port</b> – Valid value to be used for secure requests.<br>The default value is 7002.     |
|             | Click Next.                                            |                                                                                                    |
| 5.          | Managed Servers, Clusters, and Machines Options Window |                                                                                                    |
|             |                                                        | Click Yes to continue configuring the managed servers, clusters,<br>and machines, and then click Next. |
|             |                                                        | Or                                                                                                    |
|             |                                                        | Click No to proceed to the Database (JDBC) Options window<br>(Step 6.)                                 |

*Table 4–1 Steps to Set Up a WebLogic Domain*

<span id="page-24-0"></span>

| Step | Window              | Task                                                                                                    |
|------|---------------------|----------------------------------------------------------------------------------------------------|
|      |                     | a. Configure Managed Servers Window                                                                                                    |
|      |                     | Click Add, and then enter appropriate information in the following<br>fields:                                                            |
|      |                     | Name - Valid server name. (String of characters that can<br>include spaces.)                                                             |
|      |                     | <b>Listen address</b> – Listen address for a server instance.                                                                            |
|      |                     | <b>Listen port</b> – Valid value for the listen port. The default value<br>is 7001.                                                      |
|      |                     | <b>SSL listen port</b> – Valid value to be used for secure requests.<br>The default value is 7002.                                       |
|      |                     | Repeat this step to add more managed servers.                                                                                            |
|      | Calculation Engine. | Note: Oracle recommends that you set up separate hosts for the application and the                                                       |
|      |                     | Click Next.                                                                                                    |
|      |                     | <b>b.</b> Configure Clusters Window                                                                                                    |
|      |                     | This window appears, once you specify the managed servers.                                                                               |
|      |                     | Click Add, and then enter appropriate information in the following<br>fields:                                                            |
|      |                     | <b>Name</b> – Valid cluster name. (String of characters that can<br>include spaces.)                                                     |
|      |                     | Multicast address - Address used by the cluster members to<br>п<br>communicate with each other. The default value is 237.0.0.1.          |
|      |                     | <b>Multicast port</b> – Port used by the cluster members to<br>$\blacksquare$<br>communicate with each other. The default value is 7777. |
|      |                     | <b>Cluster address</b> – Address that identifies the Managed Servers<br>$\blacksquare$<br>in the cluster.                                |
|      |                     | <b>Frontend host</b> – Server name or listen address of the proxy<br>$\blacksquare$<br>server that acts as a front-end host.             |
|      |                     | Frontend HTTP port - Port number for the proxy server that<br>acts as a front-end host.                                                  |
|      |                     | Repeat this step to specify more clusters.                                                                                               |
|      |                     | Click Next.                                                                                                    |
|      |                     | c. Configure Machines Window                                                                                                    |
|      |                     | Click Add, and then add the machine (unix-based) information.                                                                            |
|      |                     | d. Assign Servers to Machines Window                                                                                                    |
|      |                     | Use the arrow keys and assign the managed servers to the clusters<br>specified in the domain.                                            |
| 6.   |                     | Database (JDBC) Options Window                                                                                                    |
|      |                     | Click No, and then click Next.                                                                                                    |
| 7.   |                     | Messaging (JMS) Options Window                                                                                                    |
|      |                     | Click No, and then click Next.                                                                                                    |

*Table 4–1 Steps to Set Up a WebLogic Domain*

| <b>Step</b>                                   | Window                                                | <b>Task</b>                                                                                                    |
|-----------------------------------------------|-------------------------------------------------------|----------------------------------------------------------------------------------------------------|
| 8.                                            | Configure Administrative Username and Password Window |                                                                                                    |
|                                               |                                                       | Set up an administrative user name and password.                                                                                                    |
|                                               |                                                       | <b>Important:</b> Please keep a note of the user name and password. You<br>must specify this user name and password in the install.properties<br>file. The Oracle Installer uses this user account to connect to the<br>WebLogic Server during Place installation. |
| 9.                                            | Configure Windows Options Window                      |                                                                                                    |
|                                               |                                                       | Click Next.                                                                                                    |
| 10.<br><b>Build Start Menu Entries Window</b> |                                                       |                                                                                                    |
|                                               |                                                       | Click Next.                                                                                                    |
| 11.                                           | Configure Server Start Mode and Java SDK Window       |                                                                                                    |
|                                               |                                                       | Under WebLogic Configuration Startup Mode, click Production<br>Mode.                                                                                                    |
|                                               |                                                       | Under JAVA SDK Selection, click JRockit SDK 1.4.2_08-8150.                                                                                                    |
|                                               |                                                       | Click Next.                                                                                                    |
| 12.                                           | Create WebLogic Configuration Window                  |                                                                                                    |
|                                               |                                                       | Review the configuration summary, and then type an appropriate<br>domain name in the <b>Configuration Name</b> field.                                                                                                    |
| 13.                                           | <b>Creating Configuration Window</b>                  |                                                                                                    |
|                                               |                                                       | Displays the domain configuration progress.                                                                                                    |
|                                               |                                                       | Once the configuration is complete, click Done.                                                                                                    |

*Table 4–1 Steps to Set Up a WebLogic Domain*

# <span id="page-25-1"></span><span id="page-25-0"></span>**Setting Up the WebLogic Startup Script**

Before you start the WebLogic server, you must edit the startWeblogic.sh and set up the WebLogic server connection information, LD\_LIBRARY\_PATH environment variables, and the JAVA\_DEBUG\_OPTIONS.

To set up the WebLogic Startup script,

**1.** Add the following statements after the **SERVER\_NAME = <server name>** statement:

```
WLS_USER=<weblogic username>
WLS_PW=<weblogic password>
CONFIG_ROOT="<PRODUCT_INSTALL_BASE>/config"
```
#### Where,

- <weblogic username> indicates the WebLogic username.
- <weblogic password> indicates the WebLogic password.
- <PRODUCT\_INSTALL\_BASE> indicates the installation directory path.

If you do not want to set the user name and password in this statement, you must set up a Boot Identity file that contains user credentials for starting and stopping an instance of WebLogic Server. For more information, see the WebLogic documentation on setting up a Boot Identity file.

#### **2.** After the **CLASSPATH** statement, add the following statement to set up the **LD\_LIBRARY\_PATH** environment variable:

export LD\_LIBRARY\_PATH=\$<PRODUCT\_INSTALL\_BASE>/modules/Engine/lib/linux\_ i686:\$LD\_LIBRARY\_PATH

**Note:** You can choose to set up this environment variable as part of the automation process (for example, *.bash\_profile*) defined for your business.

#### **3.** On the last line, update the **JAVA\_HOME** statement to read as the following:

\${JAVA\_HOME}/bin/java \${JAVA\_VM}\${MEM\_ARGS]\${JAVA\_OPTIONS}

- -Djava.awt.headless=true -Dweblogic.Name=\${SERVER\_NAME}
- -Dweblogic.ProductionModeEnabled=\${PRODUCTION\_MODE}

```
-Dcom.profitlogic.configroot=${CONFIG_ROOT}
```
-Dweblogic.management.username=\${WLS\_USER}

```
-Dweblogic.management.password=${WLS_PW}
```
-Djava.security.policy="\${WL\_HOME}/server/lib/weblogic.policy" weblogic.Server

# <span id="page-26-0"></span>**Setting Up the Maximum Message Size**

The maximum message size setting, for the WebLogic Server, helps guard against any attempts that force the server to allocate more memory (than is available) and prevent the server from responding quickly to other requests. This setting defaults to a maximum message size of 10MB.

For the Place application and Calculation Engine to exchange forecast information efficiently, you must set this value to 128MB for the Place application and Calculation Engine server domains.

To update the maximum message size value:

**1.** Log on to the WebLogic Administration console. You can access the console at the following URL:

http://servername:portnumber/console

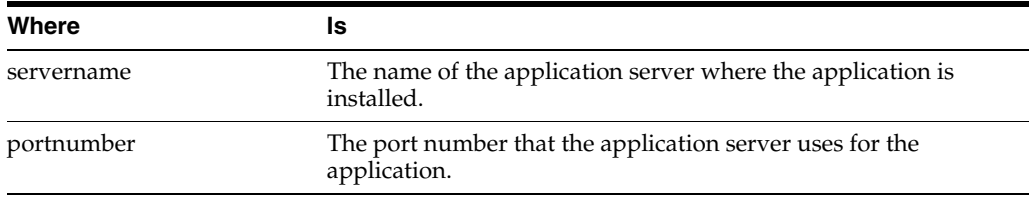

#### *Table 4–2 Servername and Portnumber Description*

- **2.** On the WebLogic Server Console, under **Domain Configurations**, click **Servers** in the **Network Configuration** column.
- **3.** On the **Servers** page, under **Name**, click the server you want.

The server configuration page appears.

- **4.** On the **Protocols** tab, in the **General** section, click the **Show** link next to **Advanced Options**.
- **5.** In the **Advanced Options** section, type **1280000000** in the **Maximum Message Size** field.
- **6.** Click **Apply**.

# <span id="page-28-3"></span><span id="page-28-0"></span>**Installing Place**

After you have set up your database and application server, you can install Place using the guidelines provided in this chapter. This chapter contains the following sections:

- [Overview of the Installation Process](#page-28-1)
- **[Installing Place](#page-29-0)**
- **[Install.properties Parameters Reference](#page-41-0)**
- [Troubleshooting Installation Issues](#page-51-0)

# <span id="page-28-4"></span><span id="page-28-1"></span>**Overview of the Installation Process**

**Note:** Although the options for IBM AIX, DB2, and WebSphere display on the Oracle Installer, they are not supported in this release.

In order to install Place, your first task is to obtain the installation media. You can then choose the installation mode you prefer. Whichever mode you use, you first need to set up the Place properties file. The installation modes are as follows:

- Graphical mode In the graphical mode, the Oracle Installer displays a graphical user interface and prompts you to enter or modify the value of the properties specified in the properties file.
- Silent mode In the silent mode, the installer processes the properties file without any manual intervention.

#### <span id="page-28-2"></span>**About Password Security Management**

The Place application includes a Password Security Management module that helps you generate and store encrypted passwords used in the application. This enables you to meet the password encryption security policies or laws mandated for your business.

When you start the installation or upgrade process for the application, the Oracle Retail Installer checks for the secret key file in the configuration root directory. In case a secret key file is not found, a new secret key file is generated. Once the secret key file is found or generated, all clear-text passwords entered in the Installer screens get encrypted, and then stored in the relevant configuration files and scripts. Once the application is installed and running, the application configuration files and scripts interact with each other through the Password Security Management Java APIs.

For more information, refer to the *MetaLink Note 737759.1: Oracle Retail Password Security Management Guide*.

# <span id="page-29-3"></span><span id="page-29-0"></span>**Installing Place**

Installing Place consists of the following tasks:

- [Accessing the Installation Software](#page-29-1)
- [Setting Up Your Installation Properties File](#page-30-0)
- [Installing Place in the Silent Mode](#page-30-1)
- [Installing Place Using the Graphical Oracle Installer](#page-31-0)
- **[Installing the Sample Dataset](#page-40-0)**

**Note:** During the installation, passwords entered on screen or set up in the install.properties file get encrypted using the Password Security Management module. For more information, see [About Password Security](#page-28-2)  [Management](#page-28-2).

#### <span id="page-29-2"></span><span id="page-29-1"></span>**Accessing the Installation Software**

<span id="page-29-4"></span>In order to install Place, you first need to obtain the software media, available on a DVD or on a secure URL in a ZIP file. This section explains how you can download the Place software ZIP file from the Oracle E-Delivery site.

To download the Place software:

**1.** From the application server where you will be installing Place, open a browser and navigate to the following URL:

http://edelivery.oracle.com/

The **Oracle E-Delivery** download page displays.

**2.** Select a language and click **Continue.**

The **Export Validation** screen displays.

- **3.** Type the appropriate information in the following fields, and then click **Continue.** 
	- Full Name Enter your full name.
	- **Company Name** Enter your company name.
	- **E-mail Address Enter your e-mail address.**
	- **Country** Select your country.
	- **License Agreement** Click the check box.
	- **Export Restrictions** Click the check box.

The **Media Pack Search** screen displays.

- **4.** Type appropriate information in the following fields, and then click **Go.**
	- **License List** Review the list to determine which Product Packs you need to download.
	- **Product Pack** Select **Oracle Retail Applications.**
	- **Platform** Select the desired operating system. Optional.

The **Oracle Retail Place Media Pack** screen displays.

**5.** In the **Select** column, click **Download.**

Oracle E-Delivery writes a ZIP file to the default location you have selected for downloads.

**6.** Unpack the ZIP file to a temporary directory. In this guide, the directory that contains the installation media is referred to as the <PLACE\_CD\_IMAGE> directory.

Now you can set up your Place installation properties file.

#### <span id="page-30-3"></span><span id="page-30-0"></span>**Setting Up Your Installation Properties File**

In order to install Place, you first need to specify the properties to use during the installation process. These properties are specified in the install.properties file.

To set up your install.properties file:

- **1.** Ensure that your <PLACE\_CD\_IMAGE> directory exists and is populated, as described in [Accessing the Installation Software](#page-29-1), [on page 5-2.](#page-29-1)
- **2.** Navigate to the <PLACE\_CD\_IMAGE> directory and copy the reference.install.properties file to the same directory, naming it install.properties.
- **3.** Edit the install.properties file, specifying values as described within the file, and save it.

Now you can install Place using one of the following modes:

- [Installing Place in the Silent Mode](#page-30-1)
- [Installing Place Using the Graphical Oracle Installer](#page-31-0)

#### <span id="page-30-2"></span><span id="page-30-1"></span>**Installing Place in the Silent Mode**

This section describes how to install Place in silent mode. The silent mode is non-interactive.

To install Place in silent mode:

- **1.** Ensure that you have completed "Setting Up Your Installation Properties File" on [page 5-3](#page-30-0).
- **2.** Make sure that your application server is running.
- **3.** From your application server machine, enter the following command:

bash install.sh -s

#### **install.sh**

The install.sh command enables you to install Place.

#### <span id="page-30-5"></span>**Syntax**

install.sh [-P] [-s] [-p <path-to-install.properties-file>] forcecomponentinstall

#### <span id="page-30-4"></span>**Arguments**

Use any arguments listed below as needed.

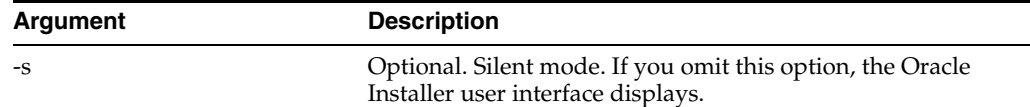

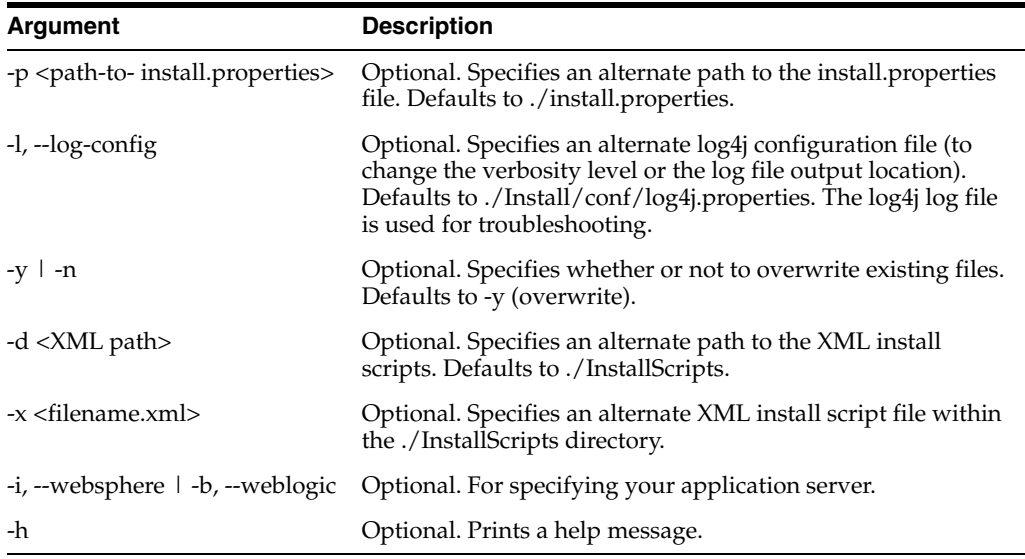

#### **Return Value**

When run in the silent mode (install.sh -s), a trace message appears on the console (the stdout). When run in the Oracle Installer mode (the default), the script displays a graphical user interface.

#### **Output**

The Place installation creates the Place directory structure, populates it with appropriate files, and when the installation finishes, a log file and two properties files are generated.

If the installation resulted in issues, see [Troubleshooting Installation Issues.](#page-51-0)

#### <span id="page-31-1"></span><span id="page-31-0"></span>**Installing Place Using the Graphical Oracle Installer**

If you prefer to use a guided user interface, you can use the graphical Oracle Installer.

To install Place using the Oracle Installer:

**1.** Ensure that you have completed ["Setting Up Your Installation Properties File" on](#page-30-0)  [page 5-3](#page-30-0).

**Note:** Although you can run the installation without setting up the installation properties file, ensure that you set up the installation properties file, and then start the installation.

- **2.** Ensure that your application server software is running.
- **3.** If you are viewing the installer from a Windows client:
	- On the **Windows** client, start an **Xserver** program that enables you to emulate the X terminal.
	- On the application server, set the display for the Windows client where you want the Oracle Installer to display as follows:

export DISPLAY=<IP address>:0.0

**4.** From your application server machine, enter the following command:

bash install.sh

**Note:** For more information about this command, see [Installing Place](#page-30-1)  [in the Silent Mode.](#page-30-1)

<span id="page-32-0"></span>The **Welcome** screen appears.

*Figure 5–1 Welcome Screen*

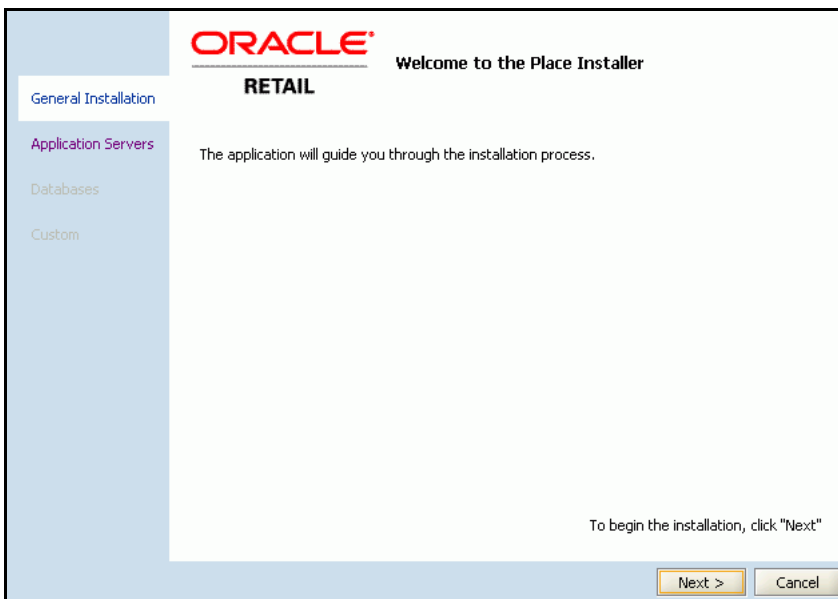

- **5.** Click **Next**. The **Place Installation Destination** screen appears.
- **6.** On the **Place Installation Destination** screen, specify the paths for the following:
	- **Destination Directory** path to the Place installation target directory.
	- **Spool Directory** path to the Place spool directory.
	- Log Directory path to the Place installation log files.

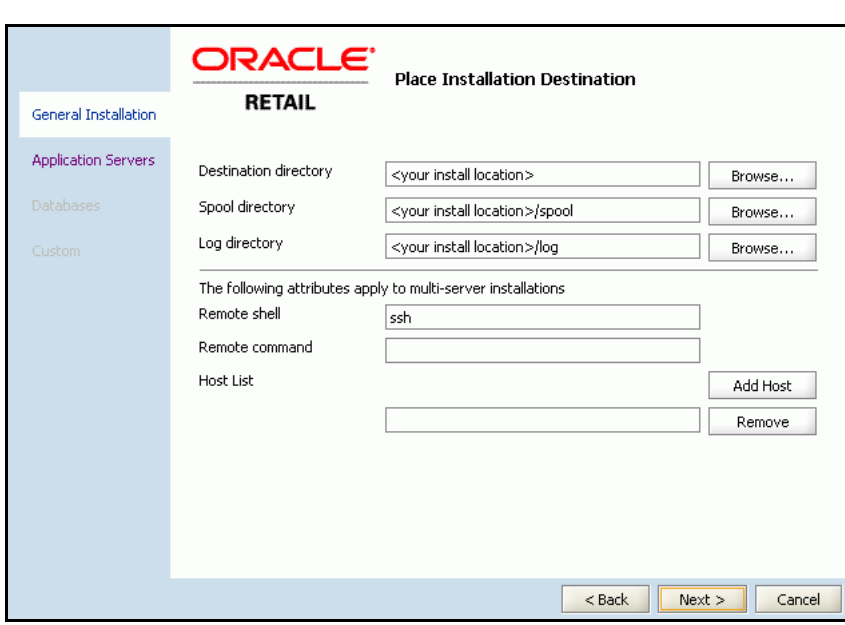

*Figure 5–2 Place Installation Destination Screen*

- **7.** Click **Next**. The **Place Selections** screen appears.
- **8.** On the **Place Selections** screen, select the component you want to install, and click **Next**.

*Figure 5–3 Place Selections Screen*

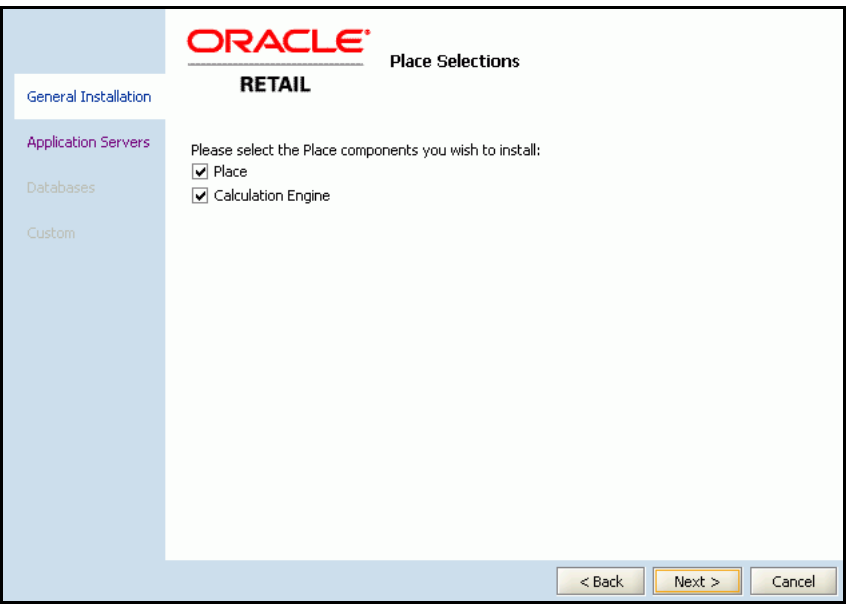

**9.** On the **Application Server Selections** screen, click **BEA WebLogic**, and then click **Next**.

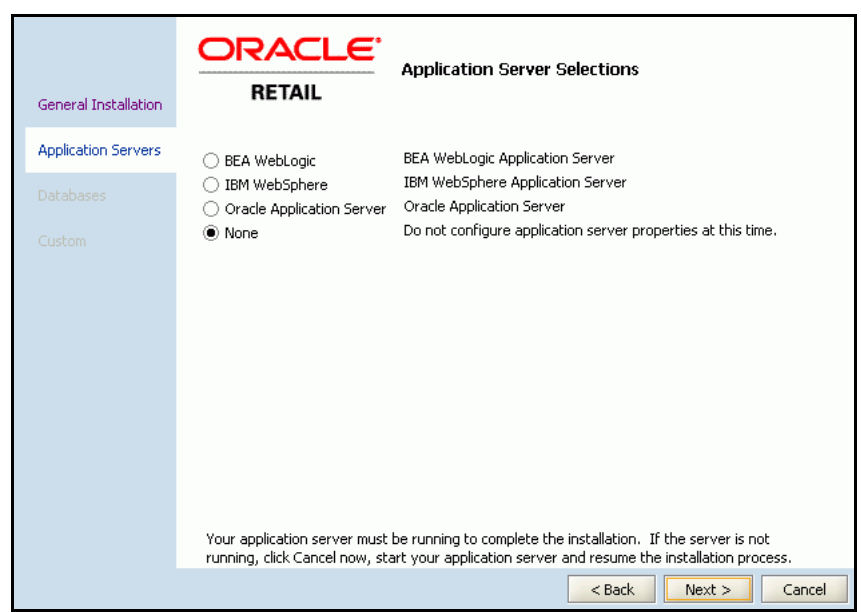

*Figure 5–4 Application Server Selections Screen*

**10.** On the **WebLogic Application Server** screen, enter the relevant information (such as host, port, user name, password) to connect to the WebLogic server set up for the application.

*Figure 5–5 WebLogic Application Server*

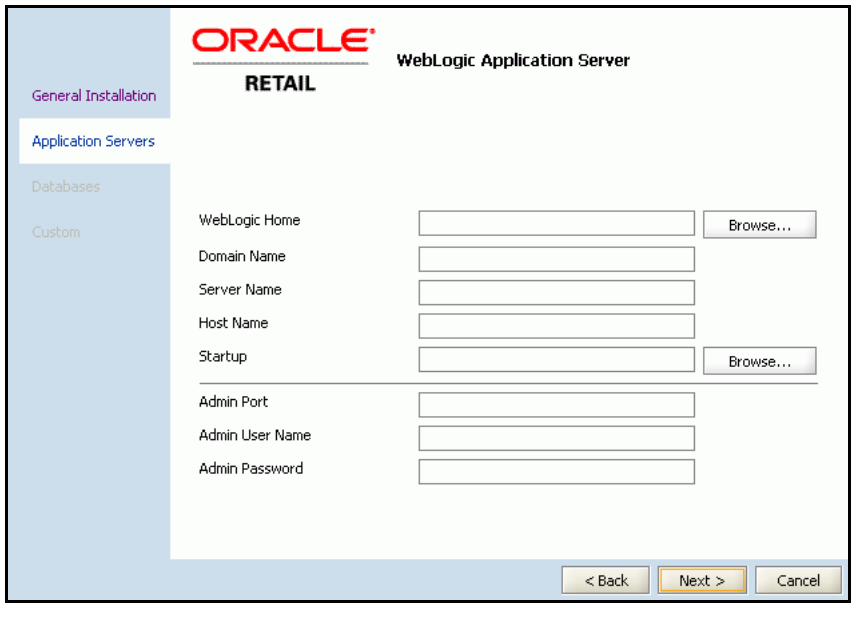

**Note:** In case the installation does not proceed ahead, check the WebLogic server information or the status of the application server.

**11.** On the **Java Message Server Properties** screen, specify the name of the server or cluster that you may have set up as a Java Message Server (JMS).

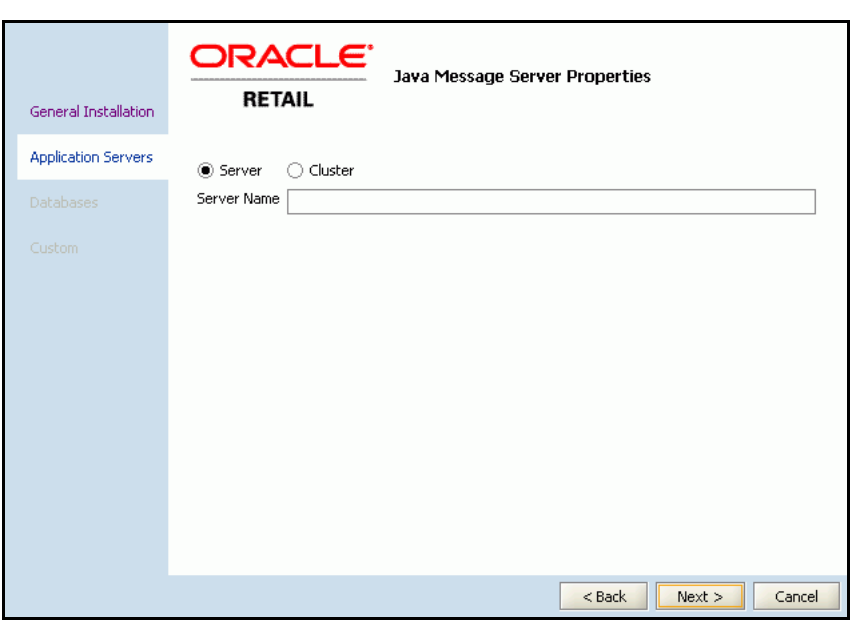

*Figure 5–6 Java Message Server Properties Screen*

**12.** Click **Next**. The **Database Selections** screen appears.

**13.** On the **Database Selections** screen, click **Oracle**, and then click **Next**.

*Figure 5–7 Database Selections Screen*

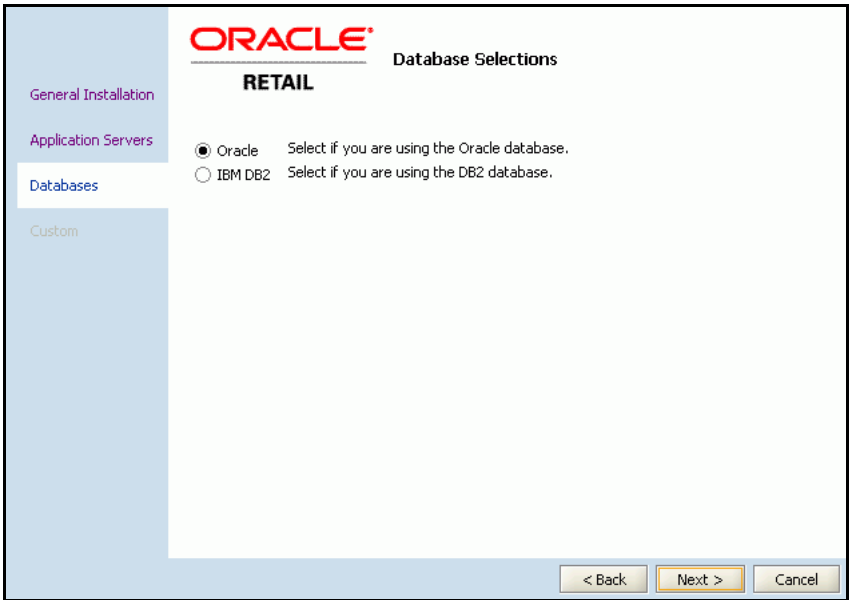

- **14.** On the **Database Properties** screen, enter the following database information for the **Place Front End**, **Actual History**, **Application**, **Audit**, and **Plan Front End** databases:
	- **Database server address** Enter the address of the database server.
	- **Database server port** Enter the server port number associated with your database.
	- **Database name** Enter the name used to identify your database.
- **Database alias** Enter the database alias, which is typically the same name as the database.
- Tables Select one of the following options:
	- **No Change** Select this option if you have an existing database schema that you do not want to modify. This enables you to configure data sources, EAR files, and so forth, without affecting the database.
	- **Create** Select this option if you are installing a new database schema for Place. The Oracle Installer drops all the schemas and creates new ones.
	- **Upgrade**  Select this option if you have an existing database schema that you want to update. Any existing data remains intact and modified on a row-by-row, column-by-column basis, depending on the actions specified in the database patches.
- User ID Enter the user name associated with the database.
- Password Enter the password associated with the database.

**Note:** During the installation, passwords set up in the install.properties file or on the Database Properties screens get encrypted using the Password Security Management module. For more information, refer to the *Metalink Note 737759.1: Oracle Retail Password Security Management Guide*.

*Figure 5–8 Database Properties Screen*

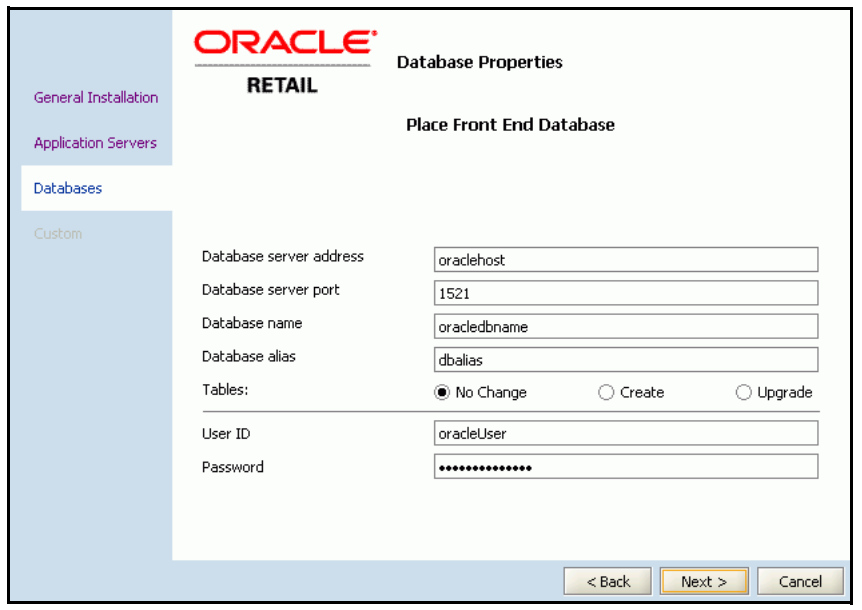

**15.** On the **Audit FE Schema Link Properties** screen, specify the user name and the database link associated with the application schema, and then click **Next**.

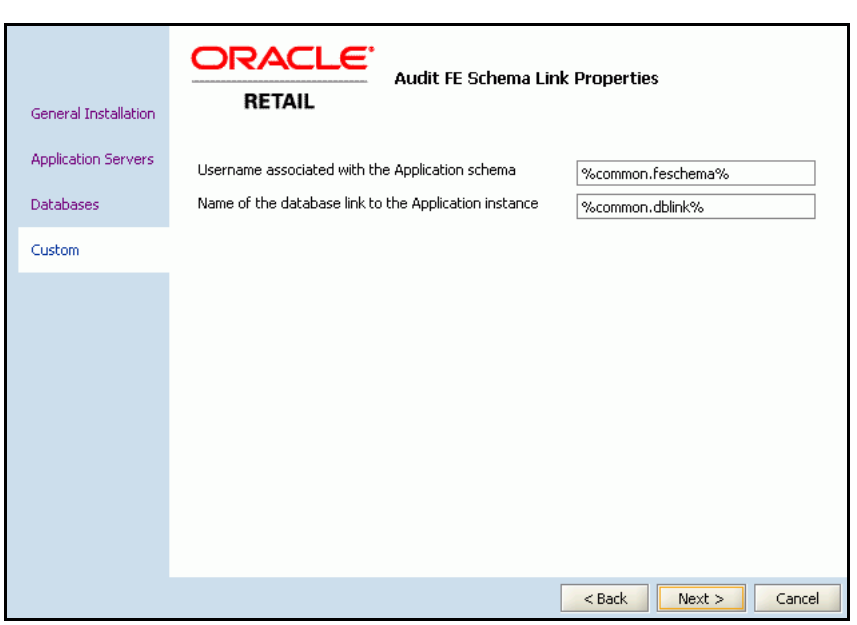

*Figure 5–9 Schema Link Properties Screen*

**16.** Review the **Selection Verification** screen, and click **Install**.

*Figure 5–10 Selection Verification Screen*

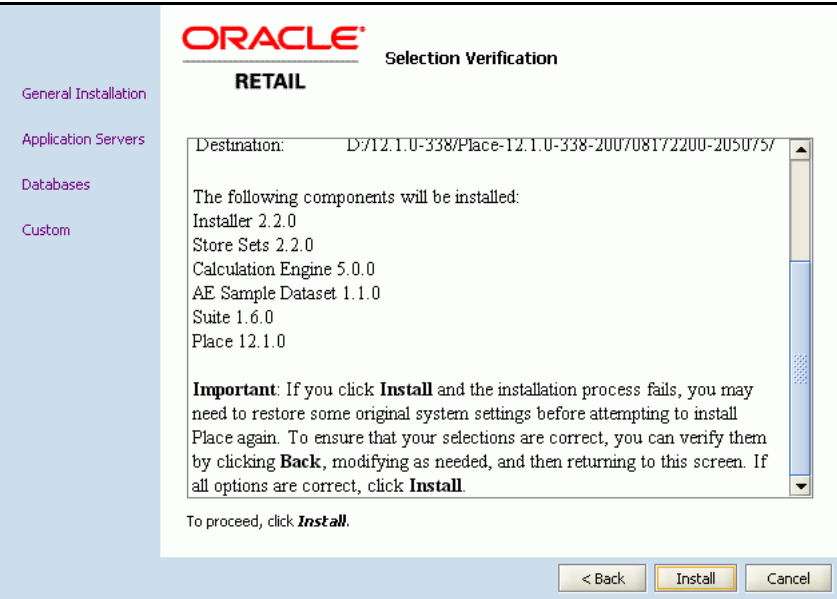

The **Installation Progress** screen appears.

If the installation resulted in issues, see [Troubleshooting Installation Issues on](#page-51-0)  [page 5-24](#page-51-0).

**17.** Once the installation is complete, before you restart the application server, you must edit the WebLogic startup script and source the Application Development Framework (ADF) libraries in the WebLogic Server Home directory. For more information, see [Setting Up ADF Libraries.](#page-38-0)

#### <span id="page-38-3"></span><span id="page-38-0"></span>**Setting Up ADF Libraries**

For the Online Help to work, you must invoke the ADF libraries in the WebLogic Server Home directory. Although the ADF libraries are part of the product installation and they get installed along with the product, you must source the *setupadf.sh* file in the WebLogic startup script.

To source the *setupadf.sh* in the WebLogic startup script:

**1.** Edit the WebLogic startup script, and add the following text above the CLASSPATH section:

source <Place\_Installation>/config/adf/setupadf.sh

**2.** Restart the application server.

**Note:** When you run the product installer, the ADF libraries get installed in the modules folder (<Place\_Installation>/modules/adf/) and the *setupadf.sh* and *setupadf.cmd* scripts get installed in the configuration root folder (<Place\_Installation>/config/adf/).

For more information on the Application Development Framework (ADF), visit:

<http://www.oracle.com/technology/products/adf/learnadf.html>

#### <span id="page-38-4"></span><span id="page-38-1"></span>**Post-Installation Tasks**

Now that you have installed Place, restart your application server software and proceed with the following options:

- Set up the targets for AllocationServer and XIntJMSServer. Applies to cluster-based installations. See [Setting Up Targets for the JMS Servers.](#page-38-2)
- If you are ready to start working with your business data, perform the following tasks:
	- **–** [Loading Business Rules](#page-39-0)
	- **–** [Loading User Roles](#page-39-1)
	- **–** [Loading Seed Data](#page-39-2)
- If you want to maximize system performance, you can tune your Calculation Engine.

#### <span id="page-38-2"></span>**Setting Up Targets for the JMS Servers**

In a cluster-based Place installation, the AllocationServer and XIntJMSServer JMS servers are installed on the administrative server instead of the managed server.

For the forecasts to work, these JMS servers must be installed on the managed server. To set up the targets for these JMS servers:

**1.** Log on to the WebLogic Administration console. You can access the console at the following URL:

http://servername:portnumber/console

| Where      | ls                                                                        |
|------------|---------------------------------------------------------------------------|
| servername | The name of the application server where the application is<br>installed. |
| portnumber | The port number that the application server uses for the<br>application.  |

*Table 5–1 Servername and Portnumber Description*

- **2.** On the WebLogic Server Console, under **Service Configurations**, click **Servers** in the **JMS** column. The **JMS Servers** page appears.
- **3.** On the **JMS Servers** page, click **AllocationServer**.
- **4.** On the **AllocationServer** page, click the **Target and Deploy** tab.
- **5.** On the **Target and Deploy** tab, select the managed server in the **Target** field, and click **Apply**.

Repeat steps 3–5 for **XIntJMSServer**.

#### <span id="page-39-0"></span>**Loading Business Rules**

Use the Business Rules Management Administration shell script (brmadmin.sh) to load the business rule definitions set up for the Place application. The script loads the business rule definitions specified in a rule definitions file.

The rule definitions are set up based on your business needs and includes the business rules information for the Place application. Ensure that this file is available during the implementation.You can find a sample rules definition file, *place\_rule\_definitions\_with\_attrs.xml*, at the following location:

<Place\_Installation>\modules\tools\conf\SampleRules

For more information, see the section *Loading Business Rule Definitions* in the *Place Configuration Guide*.

#### <span id="page-39-1"></span>**Loading User Roles**

Use the User Management Bulk Loader script to load the user roles set up for the Place application. The Bulk Loader script loads the user roles specified in a role set file.

The role set and role assignments are set up based on your business needs and include the user accounts and roles access information for the Place application. Ensure that this file is available during the implementation. You can find sample user roles set files, *place\_role\_set.xml*, *place\_user\_set.xml*, *place\_role\_assignment\_set.xml*, at the following location:

<Place\_Installation>\modules\tools\conf

For more information, see the chapter *User Management* in the *Place Configuration Guide*.

#### <span id="page-39-2"></span>**Loading Seed Data**

Place provides a set of scripts that stage, transform, and load data into the target database tables in the Place database. It is also referred to as the standard load.

Before starting the data load process, configure and run scripts that load the seed data. For more information, see the chapter *Database Configuration* in the *Place Configuration Guide*.

#### <span id="page-40-1"></span><span id="page-40-0"></span>**Installing the Sample Dataset**

The Place installation comes along with a sample dataset that can be used during implementation and demonstrations. This dataset contains generic data and is designed to work along with the default product configuration. The data files, along with the necessary data load scripts, are included as part of the installation media.

When you run the Oracle Installer, the sample dataset does not get installed by default. You must manually access and run the data load script to load the sample data.

**Important:** When you load the data or perform a full refresh of the data, ensure that the *First Create Date* field (in the *merchandise\_ hierarchy\_tbl* table) includes a valid date (as specified by your business).

The *First Create Date* field indicates the date when the merchandise was created, and an appropriate value is essential for the forecast to generate successfully.

You can find the sample dataset and the data load scripts at the following location in your Place installation directory:

<Place\_installation>/modules/Datasets/AESample/Data

<Place\_installation>/modules/Datasets/AESample/DeployScripts

To load the sample data:

**1.** Navigate to the following location in the Place installation directory:

<Place\_installation>/modules/Datasets/AESample/DeployScripts

**2.** Run the following script:

Place.sh

**3.** Type **N** (No) for the confirmation messages that prompt you to install the optimized history and retail data mart schemas.

If you want to load the data in a database, other than the database set up for the application, you must modify the database schema locations in the following script files:

- *plexports.sh* for business data schema
- *plexports\_elm.sh* for actual history data schema

If you are installing the Place application over an existing installation of Plan, you can also modify the database schema locations in the following scripts to load the data in a different database:

- *plexports\_opt.sh* for optimized history data schema
- *plexports\_rdm.sh* for retail data mart schema

# <span id="page-41-0"></span>**Install.properties Parameters Reference**

The install.properties file enables you to set up the following parameters before you install Place:

- **[Installation Target Directories](#page-41-1)**
- **[Command Shell Settings](#page-41-2)**
- **[Last Session Properties Files](#page-42-0)**
- [Application Server and Database Settings](#page-42-1)
- **[Connection Pools Settings](#page-42-2)**
- [WebLogic Application Server Settings](#page-43-1)
- **[Oracle Database Settings](#page-44-0)**
- [Place-specific Suite Properties](#page-49-0)
- **[Cluster Properties](#page-49-1)**
- **[MicroStrategy Properties](#page-50-0)**

#### <span id="page-41-4"></span><span id="page-41-1"></span>**Installation Target Directories**

The Installation Target Directories settings enable you to set up the paths where you want the base installation, log, and spool files to be stored.

The following table describes the Installation Target Directories settings:

*Table 5–2 Installation Target Directories*

| <b>Parameter</b>       | <b>Description</b>                                                                  |
|------------------------|-------------------------------------------------------------------------------------|
| installdir             | Use this parameter to specify the path to the default base installation folder.     |
| basedest.basedest.dir  | Use this parameter to specify the path to the base installation folder.             |
| basedest.baselog.dir   | Use this parameter to specify the path to the folder that contains the log files.   |
| basedest.basespool.dir | Use this parameter to specify the path to the folder that contains the spool files. |

#### <span id="page-41-3"></span><span id="page-41-2"></span>**Command Shell Settings**

The Command Shell settings enable you to specify the shell command you can use to execute shell scripts.

The following table describes the Command Shell setting:

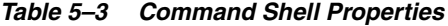

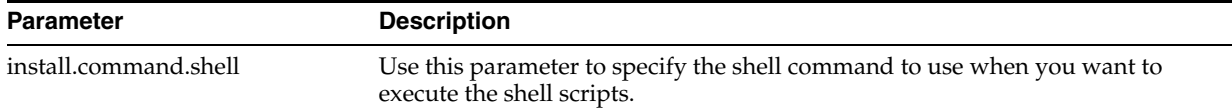

### <span id="page-42-5"></span><span id="page-42-0"></span>**Last Session Properties Files**

The Last Session Properties Files settings enable you to specify the location where you want to store the last-session.properties and missing-entries.properties files.

The following table describes the Last Session Properties Files settings:

*Table 5–4 Last Session Properties Files*

| <b>Parameter</b>            | <b>Description</b>                                                                                                    |
|-----------------------------|----------------------------------------------------------------------------------------------------|
| install.properties.savefile | Use this parameter to specify the location where you want to store the<br>last-session.properties file. This file generates once you exit from the installer, and<br>contains all the property names and values used in the last installation.                       |
| missing.properties.savefile | Use this parameter to specify the location where you want to store the<br>missing-entries properties file. This file generates just before the installer exits, and<br>contains all the property names and values that could not be resolved during<br>installation. |

### <span id="page-42-3"></span><span id="page-42-1"></span>**Application Server and Database Settings**

The Application and Database settings enable you to specify the default application server for the Place application and the database.

The following table describes the Application Server and Database settings:

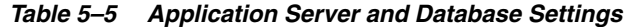

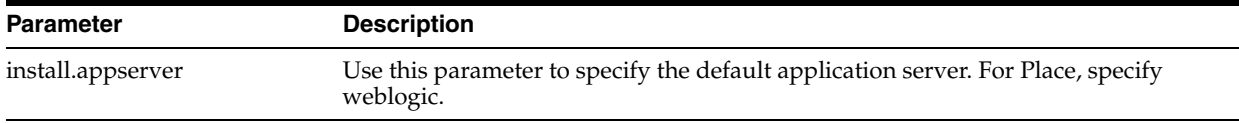

#### <span id="page-42-4"></span><span id="page-42-2"></span>**Connection Pools Settings**

The Connections Pools settings enable you to specify the minimum and maximum database connections in the connection pools used in the Place application.

The following table describes the Connection Pools settings:

| Parameter                                 | <b>Description</b>                                                                                                    |
|-------------------------------------------|----------------------------------------------------------------------------------------------------|
| weblogic.connectionpool.min               | Use this parameter to specify the minimum database<br>connections in a connection pool.                                                                               |
| weblogic.connectionpool.max               | Use this parameter to specify the maximum database<br>connections in a connection pool.                                                                               |
| weblogic.dbcpool.commonconnectionpool.min | Use this parameter to specify the minimum database<br>the contract of the contract of the contract of the contract of the contract of the contract of the contract of |

*Table 5–6 Connections in the Connection Pools*

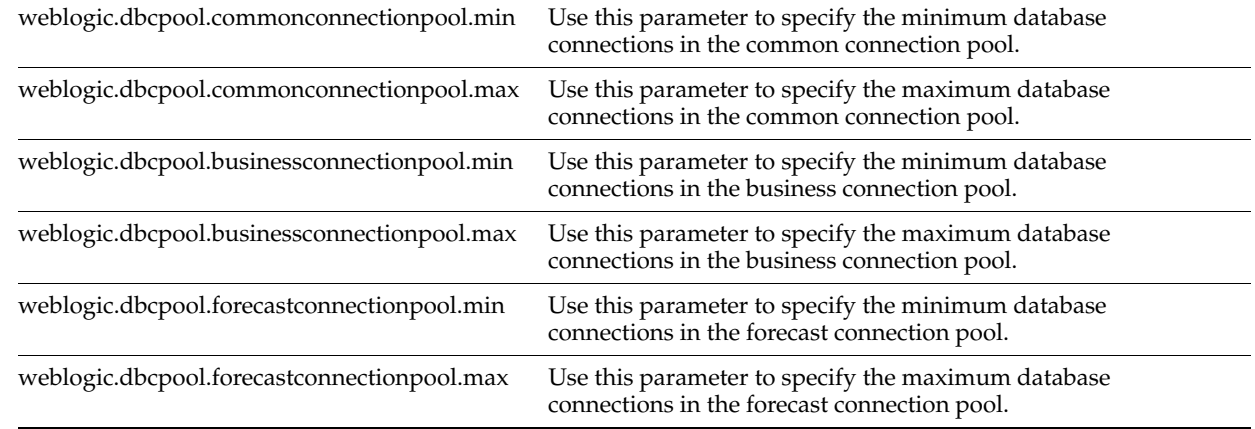

| <b>Parameter</b>                              | <b>Description</b>                                                                                   |
|-----------------------------------------------|----------------------------------------------------------------------------------------------------|
| weblogic.dbcpool.historicalconnectionpool.min | Use this parameter to specify the minimum database<br>connections in the historical connection pool. |
| weblogic.dbcpool.historicalconnectionpool.max | Use this parameter to specify the maximum database<br>connections in the historical connection pool. |
| weblogic.dbcpool.analyticalconnectionpool.min | Use this parameter to specify the minimum database<br>connections in the analytical connection pool. |
| weblogic.dbcpool.analyticalconnectionpool.max | Use this parameter to specify the maximum database<br>connections in the analytical connection pool. |
| weblogic.dbcpool.runtimeconnectionpool.min    | Use this parameter to specify the minimum database<br>connections in the runtime connection pool.    |
| weblogic.dbcpool.runtimeconnectionpool.max    | Use this parameter to specify the maximum database<br>connections in the runtime connection pool.    |
| weblogic.dbcpool.auditconnectionpool.min      | Use this parameter to specify the minimum database<br>connections in the audit connection pool.      |
| weblogic.dbcpool.auditconnectionpool.max      | Use this parameter to specify the maximum database<br>connections in the audit connection pool.      |

*Table 5–6 Connections in the Connection Pools*

### <span id="page-43-2"></span><span id="page-43-0"></span>**Calc Engine User Setting**

The Calc Engine User setting enables you to specify the password for the Calc Engine default user account.

The following table describes the Calc Engine User setting:

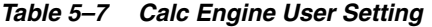

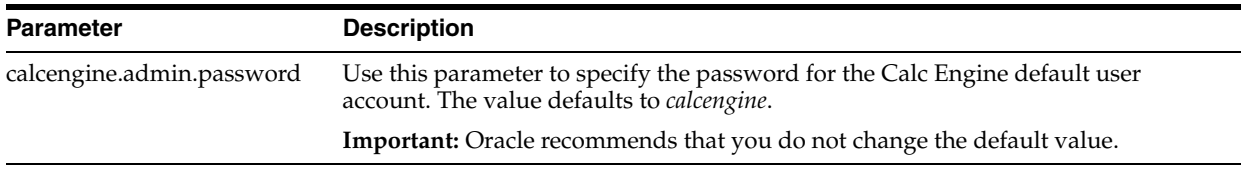

## <span id="page-43-3"></span><span id="page-43-1"></span>**WebLogic Application Server Settings**

The WebLogic Application Server settings enable you to specify the application server parameters for the Place application.

The following table describes the WebLogic Application Server settings:

*Table 5–8 WebLogic Application Server Settings*

| <b>Parameter</b>        | <b>Description</b>                                                                                  |  |
|-------------------------|----------------------------------------------------------------------------------------------------|--|
| weblogic.admin.userid   | Use this parameter to specify the WebLogic admin user name.                                         |  |
| weblogic.admin.password | Use this parameter to specify the WebLogic admin password.                                          |  |
| weblogic.server.address | Use this parameter to specify the URL to connect to the WebLogic application<br>server.             |  |
| weblogic.admin.port     | Use this parameter to specify the port to connect to the WebLogic application<br>server.            |  |
| weblogic.domain         | Use this parameter to specify the name of the domain created on the WebLogic<br>application server. |  |
| weblogic.server         | Use this parameter to specify the name of the server instance.                                      |  |

| <b>Parameter</b>                                                                                                    | <b>Description</b>                                                                                                    |  |
|----------------------------------------------------------------------------------------------------|----------------------------------------------------------------------------------------------------|--|
| weblogic.managedserver.address                                                                                                    | Indicates the URL to connect to the managed server. The value defaults to the<br>URL specified in the weblogic.server.address parameter. |  |
|                                                                                                    | For a clustered-based installation, ensure that you set the appropriate<br>managed server address.                                       |  |
| weblogic.managedserver.port                                                                                                    | Indicates the port to connect to the managed server. The value defaults to the<br>port specified in the weblogic.admin.port parameter.   |  |
|                                                                                                    | For a clustered-based installation, ensure that you set the appropriate<br>managed server port.                                          |  |
| bea.home                                                                                                    | Use this parameter to specify the path to the BEA base directory. For example,<br>$C:\Bbb{R}$ BEA.                                       |  |
| weblogic.home<br>Use this parameter to specify the path to the WebLogic server in the BEA base<br>directory.<br>For example, C:\BEA\weblogic81\server |                                                                                                    |  |
| weblogic.start                                                                                                    | Use this parameter to specify the path to the WebLogic startup shell script<br>(startWebLogic.sh).                                       |  |

*Table 5–8 WebLogic Application Server Settings*

#### <span id="page-44-2"></span><span id="page-44-0"></span>**Oracle Database Settings**

The Oracle Database settings enable you to specify the Oracle database parameters for the Place application. The following table describes the following database settings:

- [Connection and Authentication Settings](#page-44-1)
- **[Audit Database Properties](#page-46-0)**
- [Place Schema Properties](#page-47-0)
- [Plan Front End Database Properties](#page-47-1)
- **[ELM Schema Properties](#page-48-0)**

#### <span id="page-44-3"></span><span id="page-44-1"></span>**Connection and Authentication Settings**

The Connection and Authentication settings enable you to specify the parameters used by the Place application to communicate with the database.

The following table describes the Connection and Authentication settings:

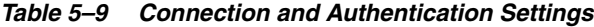

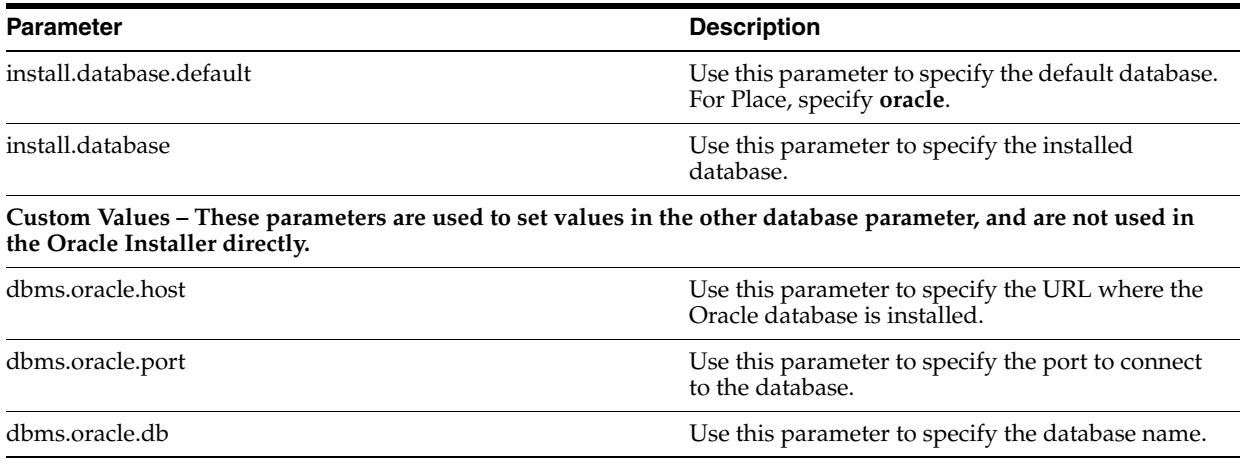

| Parameter                                               | <b>Description</b>                                                                                                    |
|---------------------------------------------------------|----------------------------------------------------------------------------------------------------|
| dbms.oracle.alias                                       | Use this parameter to specify the database alias<br>name.                                                                          |
| dbms.oracle.user                                        | Use this parameter to specify the user name to<br>connect to the database.                                                         |
| dbms.oracle.pass                                        | Use this parameter to specify the password to<br>connect to the database.                                                          |
| <b>Oracle DB Configuration</b>                          |                                                                                                    |
| database.commondb.oracle.address                        | Use this parameter to specify the URL where the<br>Oracle database is installed.                                                   |
| database.commondb.oracle.dbalias                        | Use this parameter to specify the database alias<br>name.                                                                          |
| database.commondb.oracle.dbname                         | Use this parameter to specify the database name.                                                                                   |
| database.commondb.oracle.dbport                         | Use this parameter to specify the port to connect<br>to the database.                                                              |
| <b>Database Authentication Credentials</b>              |                                                                                                    |
| database.commondb.oracle.auth.commonoracleauth.user     | Use this parameter to specify the user name to<br>connect to the database.                                                         |
| database.commondb.oracle.auth.commonoracleauth.password | Use this parameter to specify the password to<br>connect to the database.                                                          |
| database.commondb.oracle.auth.cepineauth.user           | Use this parameter to specify the user name to<br>connect to the PINE (CE Database) schema in the<br>Calculation Engine.           |
| database.commondb.oracle.auth.cepineauth.password       | Use this parameter to specify the password to<br>connect to the PINE (CE Database) schema in the<br>Calculation Engine.            |
| database.commondb.oracle.auth.ceweedauth.user           | Use this parameter to specify the user name to<br>connect to the WEED (CE Output) schema in the<br>Calculation Engine.             |
| database.commondb.oracle.auth.ceweedauth.password       | Use this parameter to specify the password to<br>connect to the WEED (CE Output) schema in the<br>Calculation Engine.              |
| database.commondb.oracle.auth.cedar.user                | Use this parameter to specify the user name to<br>connect to the CEDAR (CE Demand Parameters)<br>schema in the Calculation Engine. |
| database.commondb.oracle.auth.cedar.password            | Use this parameter to specify the password to<br>connect to the CEDAR (CE Demand Parameters)<br>schema in the Calculation Engine.  |

*Table 5–9 Connection and Authentication Settings*

#### <span id="page-46-1"></span><span id="page-46-0"></span>**Audit Database Properties**

The Audit Database properties enable you to specify the connection and authentication parameters for the Audit database.

The following table describes the Audit Database properties:

*Table 5–10 Audit Database Properties*

| Parameter                                             | <b>Description</b>                                                                                                    |  |
|-------------------------------------------------------|----------------------------------------------------------------------------------------------------|--|
| database.AuditDB.oracle.dbname                        | Use this parameter to specify the name of the Audit<br>database.                                                                                                    |  |
| database.AuditDB.oracle.auth.auditoracleauth.user     | Use this parameter to specify the user name to connect<br>to the Audit database.                                                                                                   |  |
| database.AuditDB.oracle.auth.auditoracleauth.password | Use this parameter to specify the password to connect<br>to the Audit database.                                                                                                    |  |
| database.AuditDB.oracle.dbalias                       | Use this parameter to specify the Audit database alias<br>name.                                                                                                    |  |
| database.AuditDB.oracle.address                       | Use this parameter to specify the URL where the Audit<br>database is installed.                                                                                                    |  |
| database.AuditDB.oracle.port                          | Use this parameter to specify the port to connect to the<br>Audit database.                                                                                                    |  |
| <b>Database Authentication Credentials for AUDIT</b>  |                                                                                                    |  |
| database.auditdb.oracle.auth.auditoracleauth.user     | Use this parameter to specify the user name to connect<br>to the Audit database.                                                                                                   |  |
| database.auditdb.oracle.auth.auditoracleauth.password | Use this parameter to specify the password to connect<br>to the Audit database.                                                                                                    |  |
| <b>AUDIT property for Creating the Database</b>       |                                                                                                    |  |
| database.auditdb.oracle.create                        | Use this parameter to indicate that a new Audit<br>database must be created.                                                                                                    |  |
| <b>AUDIT</b> property for Upgrading the Database      |                                                                                                    |  |
| database.auditdb.oracle.upgrade                       | Use this parameter to specify that the existing database<br>be upgraded to include the Audit schema.                                                                               |  |
| common.feschema                                       | Use this parameter to specify the user name associated<br>with the application schema.                                                                                             |  |
| common.dblink                                         | Use this parameter to specify the database link to access<br>the common components schema through the audit<br>schema. If the schema exists in the same instance,<br>specify none. |  |
| database.commondb.oracle.main_elm_dblink              | Use this parameter to specify the database link to access<br>the ELM schema through the audit schema. If the<br>schema exists in the same instance, specify none.                  |  |
| database.commondb.oracle.create                       | Use this parameter to specify that a new database<br>schema must be created. Valid values are Yes or No.                                                                           |  |
| database.commondb.oracle.upgrade                      | Use this parameter to specify that the existing database<br>schema be upgraded. Valid values are Yes or No.                                                                        |  |

#### <span id="page-47-3"></span><span id="page-47-0"></span>**Place Schema Properties**

The Place Schema properties enable you to specify the connection and authentication parameters for the Place schema in the Place database.

The following table describes the Place Schema properties:

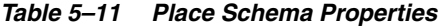

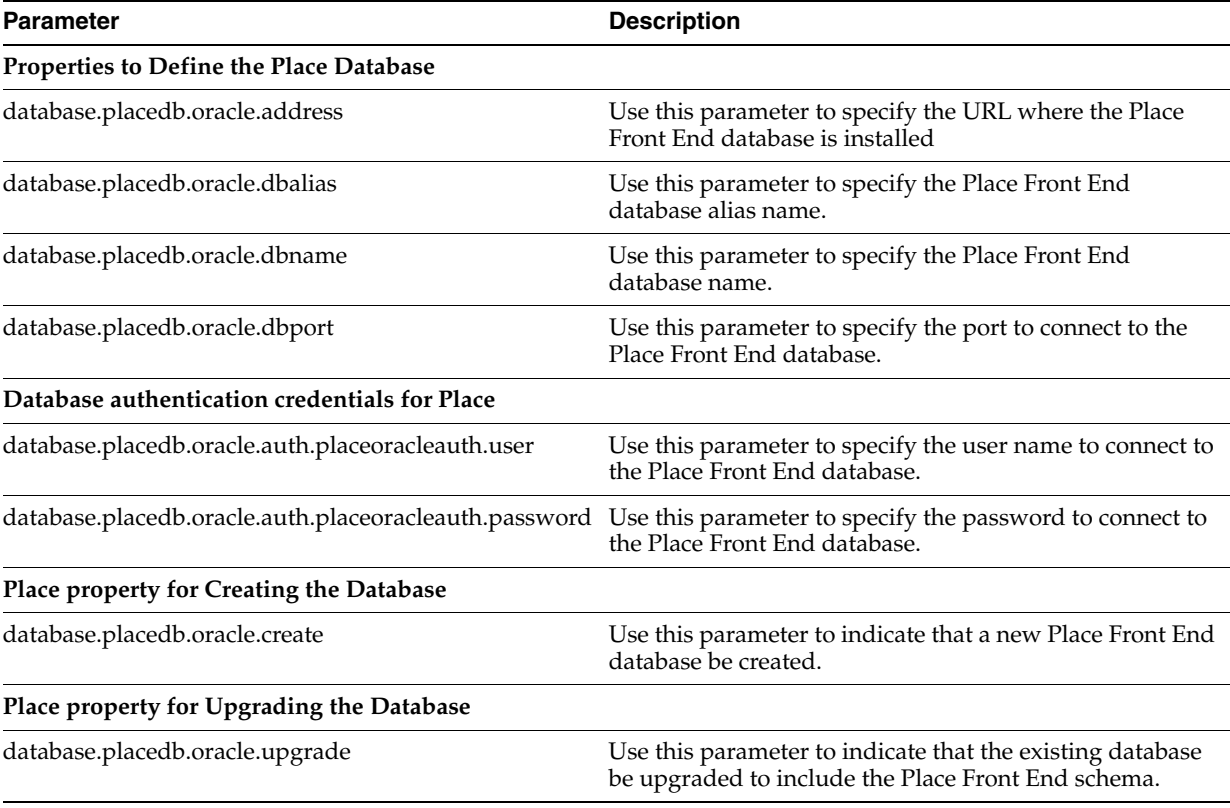

#### <span id="page-47-2"></span><span id="page-47-1"></span>**Plan Front End Database Properties**

The Plan Front End Database (Plandb schema) properties enable you to specify the connection and authentication parameters for the Plan Front End schema in the Plan database.

The following table describes the Plan Front End Database properties:

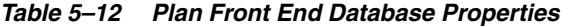

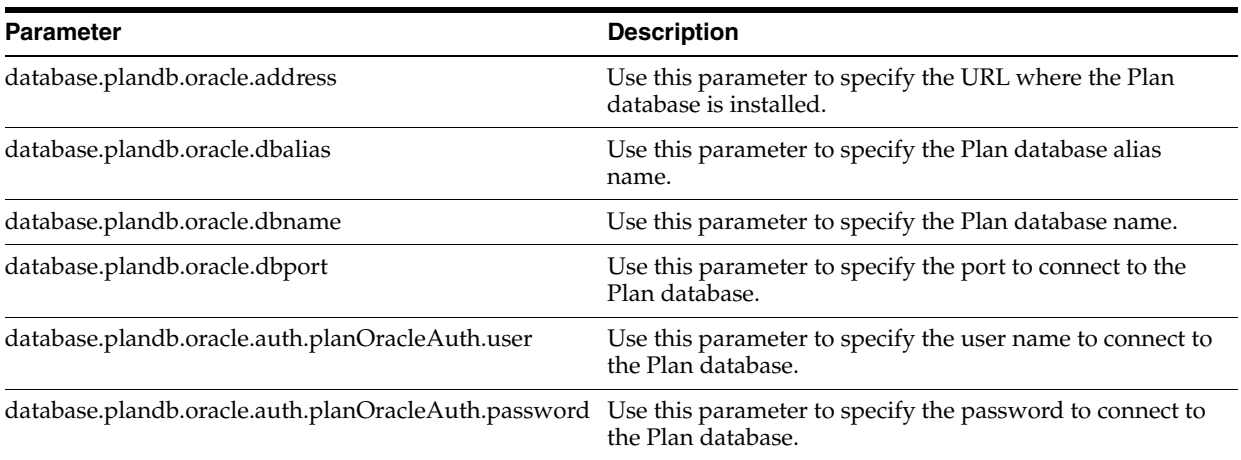

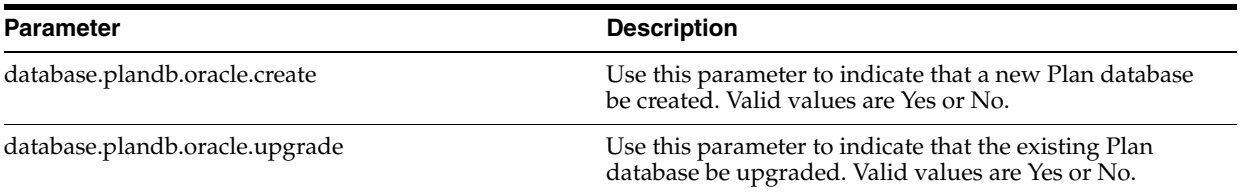

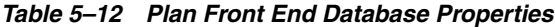

#### <span id="page-48-1"></span><span id="page-48-0"></span>**ELM Schema Properties**

The ELM Schema properties enable you to specify the connection and authentication parameters for the ELM schema in the Place database.

The following table describes the ELM Schema properties:

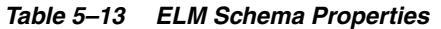

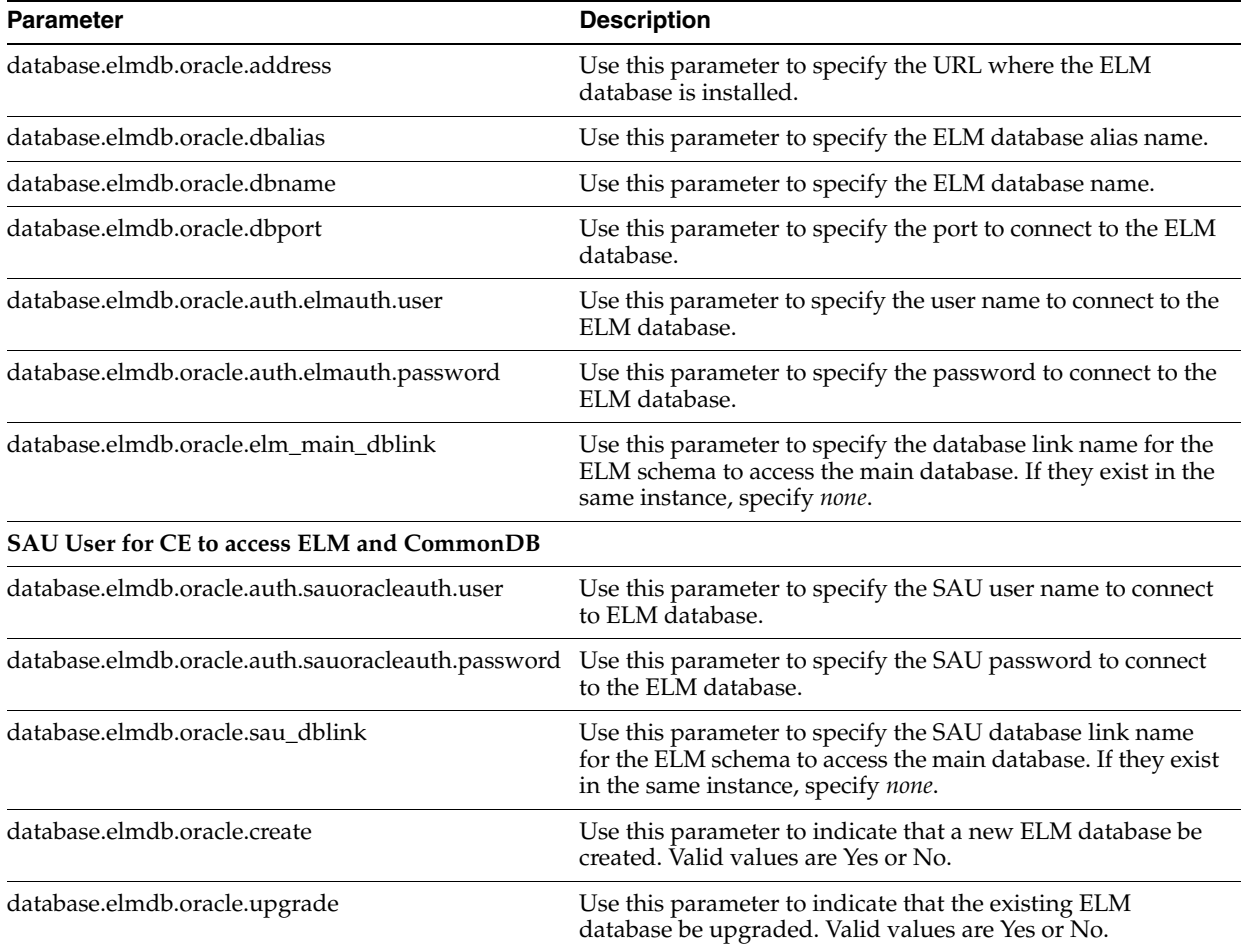

### <span id="page-49-3"></span><span id="page-49-0"></span>**Place-specific Suite Properties**

The Place-specific Suite properties enable you to specify properties that apply across the product suite.

The following table describes the Place-specific Suite properties:

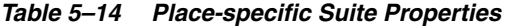

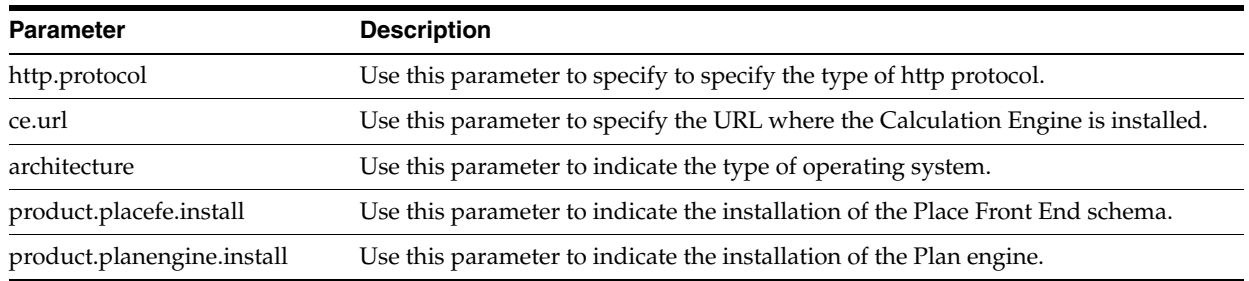

#### <span id="page-49-2"></span><span id="page-49-1"></span>**Cluster Properties**

The Cluster properties enable you to set up parameters that apply to installations in a clustered environment.

The following table describes the Cluster properties:

| <b>Parameter</b>                                                                                                    | <b>Description</b>                                                                                                    |  |
|----------------------------------------------------------------------------------------------------|----------------------------------------------------------------------------------------------------|--|
| <b>Place Application</b>                                                                                                    |                                                                                                    |  |
| scope.fetarget.serverobject                                                                                                    | Use this parameter to specify the name of the server or cluster where the Place<br>Front End database is installed.                                                                                                    |  |
| scope.fetarget.type                                                                                                    | Use this parameter to specify the type of the server object. You can specify<br>cluster or server.                                                                                                    |  |
| <b>Calc Engine</b>                                                                                                    |                                                                                                    |  |
| scope.cetarget.serverobject                                                                                                    | Use this parameter to specify the name of the server or cluster where the<br>Calculation Engine is installed.                                                                                                    |  |
| scope.cetarget.type                                                                                                    | Use this parameter to specify the type of the server object. You can specify<br>cluster or server.                                                                                                    |  |
| <b>JMS Server Name in Cluster</b>                                                                                                    |                                                                                                    |  |
| Use this parameter to specify the name of the JMS server (in the cluster) where<br>jms.server<br>the Place application is installed.                       |                                                                                                    |  |
| Use this parameter to specify the type of deployment. The value defaults to<br>jms.deployment<br>Server. For cluster-based deployment, specify Cluster.    |                                                                                                    |  |
| Use this parameter to specify the name of the JMS server (in the cluster) where<br>jms.ce.server<br>the Calculation Engine is installed.                   |                                                                                                    |  |
| Use this parameter to specify the type of deployment. The value defaults to<br>jms.ce.deployment<br>Server. For cluster-based deployment, specify Cluster. |                                                                                                    |  |
| <b>Install Base Replication Host List</b>                                                                                                    |                                                                                                    |  |
| #host.list                                                                                                    | This is the list of managed servers, where you want the installer to deploy an<br>instance of Calculation Engine.                                                                                                    |  |
|                                                                                                    | <hostname1,hostname2>, When installing in a clustered environment across<br/>multiple hosts, the install base needs to be replicated on all the hosts involved.<br/>(This is not needed if the install base is on network drive shared among the<br/>servers).</hostname1,hostname2> |  |

*Table 5–15 Cluster Properties*

| <b>Parameter</b>      | <b>Description</b>                                                                                                    |  |  |
|-----------------------|----------------------------------------------------------------------------------------------------|--|--|
| jndi.host             | Use this parameter to specify the host name of the JNDI server.                                                                  |  |  |
| jndi.port             | Use this parameter to specify the port to connect to the JNDI server.                                                            |  |  |
| integration.jndi.host | Use this parameter to specify the host name of the JNDI server that is used as<br>an external queue.                             |  |  |
| integration.jndi.port | Use this parameter to specify the port to connect to the JNDI server that is used<br>as an external queue.                       |  |  |
| jndi.context.factory  | Use this parameter to specify the fully qualified JAVA class name of the JNDI<br>context factory used by the application server. |  |  |
|                       | For Weblogic, set "weblogic.jndi.WLInitialContextFactory".                                                                       |  |  |
| jndi.protocol         | Use this parameter to set the JNDI protocol.                                                                                     |  |  |
|                       | For WebLogic Server, set "t3".                                                                                                   |  |  |

*Table 5–15 Cluster Properties*

#### <span id="page-50-1"></span><span id="page-50-0"></span>**MicroStrategy Properties**

The MicroStrategy Properties settings enable you to specify the connection and authentication parameters for MicroStrategy. It also enables you to specify the highest hierarchy level, in your business, for the merchandise and location hierarchy.

**Note:** When installing or upgrading a co-deployed environment with Plan, you must specify these Microstrategy properties (similar to the properties set for Plan). This ensures that the Microstrategy configuration is retained during the Place installation.

The following table describes the MicroStrategy Properties settings:

| <b>Parameter</b>             | <b>Description</b>                                                                                           |  |
|------------------------------|----------------------------------------------------------------------------------------------------|--|
| mstr.admin.server            | Use this parameter to specify the host name or the IP address of the MicroStrategy<br>administration server. |  |
|                              | Oracle recommends that the host name be specified in uppercase. For example,<br>HOSTNAME.COMPANYNAME.COM     |  |
| mstr.server                  | Use this parameter to specify the host name or the IP address of the MicroStrategy<br>server.                |  |
| mstr.report.server           | Use this parameter to specify the host name or the IP address of the MicroStrategy<br>reports server.        |  |
| mstr.project                 | Use this parameter to specify the project source name.                                                       |  |
| mstr.port                    | Use this parameter to specify the port number to connect to the MicroStrategy<br>server.                     |  |
| mstr.admin.userid            | Use this parameter to specify the administrative user name to connect to the<br>MicroStrategy server.        |  |
| mstr.admin.password          | Use this parameter to specify the administrative password to connect to the<br>MicroStrategy password        |  |
| merchandise.chain.level.name | Use this parameter to specify the highest chain level in the merchandise hierarchy<br>for your business.     |  |
| location.chain.level.name    | Use this parameter to specify the highest chain level in the location hierarchy for<br>your business.        |  |

*Table 5–16 Last Session Properties Files*

| <b>Parameter</b> | <b>Description</b>                                                                                                   |  |
|------------------|----------------------------------------------------------------------------------------------------|--|
| mstr.users.max   | Use this parameter to specify the maximum number of users that can connect to<br>the MicroStrategy server at a time. |  |
| bi.server        | Use this parameter to specify the Business Intelligence (BI) server version. Valid<br>values are MS7 or MS8.         |  |
|                  | Plan supports the Microstrategy 8 platform.                                                                          |  |

*Table 5–16 Last Session Properties Files*

# <span id="page-51-2"></span><span id="page-51-0"></span>**Troubleshooting Installation Issues**

The Oracle Installer simplifies the process of integrating and configuring multiple applications (for example, your database software, your application server software, and Place).

Because of this complexity and the state of your own environment, there may be some situations that you need to troubleshoot and resolve. This section enables you to understand and resolve Place installation issues.

Ensure that you thoroughly understand the messages being output by the Oracle Installer.

#### <span id="page-51-1"></span>**Understanding the Trace Output Messages**

Note that the Oracle Installer displays messages that originate from multiple sources. Some messages are Place-specific, such as the directories being created. Other messages are redirected stderr output from third-party applications; as a result, the message content depends on what the software vendor wants to display.

As a result, refer to the documentation associated with the relevant application when troubleshooting, which will help you determine if the error message is even valid and how to correct any existing problems.

For example, during database installation, if a error messages indicate class deployments issues, see the documentation associated with your database management software. The documentation will explain whether the message is spurious (and to be ignored) or valid. If the error is actually valid, the documentation will explain how to correct the problem.

#### **Installation Does Not Complete**

If the installation process fails before the application has been completely installed, an onscreen message prompts you to review the log files to determine the cause of the errors. However, since the installation was not complete, no log file was generated.

Instead, review the onscreen trace messages to determine the origin of the error.

#### **Installation Completes with Errors**

If the installation completes but has errors, an onscreen message prompts you to review the log. Also, you may want to review the generated properties files.

The file naming convention of the log file is as follows:

install-<YYYYMMDD>-154213.log

#### **Installation Aborts Because of Incompatible Components**

When upgrading to the Plan Release 12.2 and Place Release 12.2 on a co-deployed environment, in case the installation does not complete because of the incompatible components, you must run the first product upgrade with "-P" argument. For more information, see [Upgrading a Co-deployed Environment.](#page-59-2)

#### **Online Help Does Not Work**

The Application Development Framework (ADF) libraries, required for the Online Help, may not be invoked in the WebLogic Server Home directory. For more information, see [Setting Up ADF Libraries.](#page-38-0)

# <span id="page-54-3"></span><span id="page-54-2"></span><span id="page-54-0"></span>**Installing Place Over Plan**

This chapter describes how you can install the Place application to work along with an existing installation of Plan. It includes the procedures you can use to deploy the Place application in the same WebLogic domain used by Plan.

It includes the following sections:

- [Setting Up the Plan Installation](#page-54-1) (applies to upgrades from Plan version 2.6 or earlier)
- [Setting Up the Place Installation](#page-55-0)
- **[Configuring Place](#page-56-0)**
- [Upgrading a Co-deployed Environment](#page-59-0)
- [Setting Up a Foreign JMS Server on WebLogic Server](#page-59-1)

You can install the Place application over an existing installation of Plan version 2.6 (or higher) only. Ensure that you install Plan version or upgrade from the existing version to the latest Plan version (2.6 or higher), before installing Place.

# <span id="page-54-5"></span><span id="page-54-1"></span>**Setting Up the Plan Installation**

Before you install or upgrade the Plan application, you must edit the AUDIT schema settings in the installation properties file and direct the installer to create a new AUDIT schema.

**Important:** The setup procedure described in this section applies only to upgrades from Plan version 2.6.0 or earlier.

You no longer need to set the Audit schema settings for the upgrades from Plan 2.6.1 or higher.

To set up the installation properties for the Plan application:

Edit the install, properties file to reflect the following settings in the Oracle Properties (Audit Database) section:

<span id="page-54-4"></span>database.auditdb.oracle.create=yes

database.auditdb.oracle.upgrade=no

When running an upgrade, specify the following settings for all the other schemas:

database.<schema\_name>.oracle.create=no

database.<schema\_name>.oracle.upgrade=yes

For more information on the installation properties file and the Plan installation procedure, see the chapter Installing Plan.

# <span id="page-55-1"></span><span id="page-55-0"></span>**Setting Up the Place Installation**

Before you start installing the Place application, you must edit the installation properties file and direct the installer to create a new Place schema. Since the other schemas are already created during Plan installation, you must direct the installer to upgrade (and not create) the other schemas.

To set up the place schema properties for the Place application:

**1.** Edit the install.properties file to reflect the following settings in the Oracle Properties (Place Schema) section:

database.placedb.oracle.create=yes

database.placedb.oracle.upgrade=no

For all other schemas, specify the following:

database.<schema\_name>.oracle.create=no

database.<schema\_name>.oracle.upgrade=yes

**2.** Run the Oracle Installer to start installing the Place application.

For more information on the installation properties file and the Place installation procedure, see the chapter *Installing Place* in the *Place Installation Guide*.

> **Important:** These parameter settings direct the installer to create a new Place database schema. Ensure that you use these settings only when you are installing the Place application over a Plan installation that does not have this database schema installed before.

> In case you are installing the Place application over an existing Plan-Place co-deployed environment, since the Place database schema already exists, you must set the value for the *database.placedb.oracle.create* parameter to *no* and the value for the *database.placedb.oracle.upgrade* parameter to *yes*.

# <span id="page-56-7"></span><span id="page-56-0"></span>**Configuring Place**

Once the Place application is installed, you must load the user roles and business rules used between Place and Plan. You must also run certain scripts that load seed data for the Place application.

This section includes the following tasks you must perform to load the business rules, user roles, and seed data:

- **[Loading Business Rules](#page-56-1)**
- [Loading User Roles](#page-56-2)
- **[Loading Seed Data](#page-56-3)**

#### <span id="page-56-4"></span><span id="page-56-1"></span>**Loading Business Rules**

Use the Business Rules Management Administration shell script (brmadmin.sh) to load the business rule definitions set up for the Place and Plan applications. The script loads the business rule definitions specified in a rule definitions file.

The rule definitions are set up (based on your business needs) in a common file, and includes the business rules information for both the applications. Ensure that this file is available during the implementation.You can find a sample rules definition file, *ae\_rule\_definitions.xml*, at the following location:

<Place\_Installation>\modules\tools\conf\SampleRules

For more information on loading the business rules, see the section *Loading Business Rule Definitions* in the *Place Configuration Guide*.

#### <span id="page-56-5"></span><span id="page-56-2"></span>**Loading User Roles**

Use the User Management Bulk Loader script to load the user roles set up for the Place and Plan applications. The Bulk Loader script loads the user roles specified in a role set file.

The role set and role assignments are set up (based on your business needs) in a common file, and include the user accounts and roles access information for both the applications. Ensure that this file is available during the implementation. You can find a sample user roles set file, *ae\_role\_set.xml*, at the following location:

<Place\_Installation>\modules\tools\conf

For more information on loading the user roles, see the section *Understanding the User Management Bulk Loader Utility* section in the *Place Configuration Guide*.

#### <span id="page-56-6"></span><span id="page-56-3"></span>**Loading Seed Data**

For the Place application to work along with the Plan application, you must run certain scripts to load the seed data required by both the applications. These scripts help you load generic and customized data required for your business.

You can find the sample scripts at the following location in the Place installation directory:

<Place\_Installation>\Datasets\AESample\Data\Seed

Before you start the load process, ensure that the custom scripts are set up based on your business needs. You can run the generic scripts, without any modifications, and load the seed data. For more information on the scripts, see [Reference to the Data Load](#page-58-0)  [Scripts](#page-58-0).

To load the seed data:

- **1.** At the SQL prompt, run the following scripts:
	- custom\_ir\_objects.sql (Custom script)
	- pl\_dd\_attributes.sql (Generic script)
	- data\_levels\_tbl.sql (Custom script)
	- dist\_centers\_tbl.sql (Custom script)

These scripts are common for the Place and Plan applications.

**Note:** You need not run these scripts for the Plan application, if the application was upgraded to Plan Version 2.6.

- **2.** Run the following scripts for the Place application:
	- create\_default\_users.sql (Generic script)
	- merch\_admin\_setting\_types\_tbl.sql (Generic script)
	- merchandise\_admin\_settings\_tbl.sql (Custom script)
	- otr\_component\_types\_tbl.sql (Custom script)
	- grid\_data\_population.sql (Generic script)
	- upd\_static\_grid\_data.sql (Generic script)

These scripts load data specific to the Place application.

- **3.** Add the following script to the automation set up for the nightly run:
	- pl\_load\_client\_place.sql (Place-specific script)
- **4.** After the first automation process, run the following scripts:
	- store\_set\_data.sql (Generic script)
	- store\_attribute\_names\_tbl.sql (Generic script)
	- planned\_item\_types.sql (Generic script)
	- media\_types.sql (Generic script)
	- emphasis\_types.sql (Generic script)
	- indicator\_types.sql (Generic script)
	- pricing\_types.sql (Generic script)

**Note:** You need not run these scripts for the Plan application, if the application was upgraded to Plan Version 2.6.

- **5.** Run the Initialization Load process, and then the following script in the Place application:
	- a4p\_required\_data.sql (Place-specific script)

#### <span id="page-58-2"></span>**Reference to the Data Load Scripts**

The following table describes the scripts (required for the data load), and lists their location in the AESample directory:

<span id="page-58-0"></span>*Table 6–1 Data Load Scripts for Place and Plan*

<span id="page-58-3"></span><span id="page-58-1"></span>

| <b>Script Name</b>                 | <b>Script Location</b><br>(Place_Install\DataSets\AESample) Script Description |                                                                                                    |
|------------------------------------|--------------------------------------------------------------------------------|----------------------------------------------------------------------------------------------------|
| <b>Custom Scripts</b>              |                                                                                |                                                                                                    |
| custom_ir_objects.sql              | AESample\Data\Seed                                                             | This SQL script loads the customized inference<br>rules.                                                                                                    |
| data_levels_tbl.sql                | AESample\Data\Seed                                                             | This SQL script loads the size profile information,<br>based on your business, for the merchandise and<br>location hierarchy.                                                                                                    |
| dist_centers_tbl.sql               | AESample\Data\Seed                                                             | This SQL script loads the information on the<br>distribution centers.                                                                                                    |
| merchandise_admin_settings_tbl.sql | AESample\Data\Seed\Place                                                       | This SQL script loads the customized merchandise<br>administration settings.                                                                                                    |
| otr_component_types_tbl.sql        | AESample\Data\Seed\Place                                                       | This SQL script loads the customized Open to<br>Receive (OTR) metric values.                                                                                                    |
| Generic Scripts                    |                                                                                |                                                                                                    |
| a4p_required_data.sql              | AESample\Data\Seed\Place                                                       | This SQL script loads the essential business data<br>required by the Place application.                                                                                                    |
| create_default_users.sql           | AESample\Data\Seed\Place                                                       | This SQL script creates the default user required<br>by the Place application.                                                                                                    |
| emphasis_types.sql                 | AESample\Data\Seed                                                             | This SQL script loads the emphasis types.                                                                                                    |
| grid_data_population.sql           | AESample\Data\Seed\Place                                                       | This SQL script loads the grid and column<br>configurations.                                                                                                    |
| media_types.sql                    | AESample\Data\Seed                                                             | This SQL script loads the information on the type<br>of media used in a promotion.                                                                                                    |
| merch_admin_setting_types_tbl.sql  | AESample\Data\Seed\Place                                                       | This SQL script loads the merchandise<br>administration setting types.                                                                                                    |
| page_indicator_types.sql           | AESample\Data\Seed                                                             | This SQL script loads the information on the<br>location, front or back, where the promotion<br>advertisement can be placed.                                                                                                    |
| pl_dd_attributes.sql               | AESample\Data\Seed                                                             | This SQL script enables the merchandise hierarchy<br>and location hierarchy CDAs (disabled by<br>default.)                                                                                                    |
| pl_load_client_place.sql           | AESample\DeployScripts\Place                                                   | This SQL script executes various procedures to<br>load the warehouse inventory, daily inventory,<br>OTR feeds, and weekly sales for the Place<br>application.                                                                                                    |
| planned_item_types.sql             | AESample\Data\Seed                                                             | This SQL script loads the planned item types.                                                                                                    |
| pricing_types.sql                  | AESample\Data\Seed                                                             | This SQL script loads the pricing types.                                                                                                    |
| store_attribute_names_tbl.sql      | AESample\Data\Seed                                                             | This SQL script loads the store division (Str Div)<br>and subset records in the STORE_ATTRIBUTES_<br>NAMES_TBL table. These records are the initial<br>set of location hierarchy level descriptions (in the<br>Store Set User Interface) essential for the<br>application. |
| store_set_data.sql                 | AESample\Data\Seed                                                             | This SQL script loads the store set information.                                                                                                    |
| upd_static_grid_data.sql           | AESample\Data\Seed\Place                                                       | This SQL script loads the Store Division (STR DIV)<br>record in the CT_COLUMNS_TBL table. This table<br>stores the grid and column information in the<br>database.                                                                                                    |

### <span id="page-59-2"></span><span id="page-59-0"></span>**Upgrading a Co-deployed Environment**

When upgrading to the Plan Release 12.2 and Place Release 12.2 on an existing co-deployed environment, the installation may abort because of the incompatible components.

The following example ([Example 6–1\)](#page-59-3) displays an error message that lists the incompatible components (Alert 1.3.1 and Suite 1.5.0).

#### <span id="page-59-3"></span>*Example 6–1 Incompatible Components Error*

ERROR: The following components are not compatible: ERROR: Alerts 1.3.1 and Suite 1.5.0

In case the installation aborts because of the incompatible components, use the "-P" argument in the *install.sh* for the first product upgrade. This ensures that the first product upgrade completes successfully (incompatible components get reported as warnings).

When you run the next product Release 12.2 upgrade, the latest compatible versions of the components are retained, and the warnings get resolved. For the second upgrade, you can run the upgrade without the "-P" argument.

For more information on the "-P" argument and the *install.sh* syntax, see install.sh in the chapter *Installing Place*.

#### <span id="page-59-1"></span>**Setting Up a Foreign JMS Server on WebLogic Server**

In case you have set up a Plan-Place co-deployed environment over clusters, you must set up the Foreign JMS Server capability in WebLogic so that the stores information is synchronized and accessible through both the applications.

To set up a foreign JMS Server:

- **1.** As an administrator, log on to the Weblogic Server console.
- **2.** Create a JMS connection factory.
- **3.** Once created, target, and deploy the connection factory on the Plan cluster. The JNDI name should be the same as the "connection-factory-jndi-name" value given in the "weblogic-ejb-jar" for the "StoreSetChangeHandler" MDB.

```
For example,
Name: CommonConnectionFactory
JNDI Name: CommonConnectionFactory
```
- **4.** Configure a new Foreign JMS Server.
- **5.** Once created, target, and deploy the Foreign JMS server on the Place cluster.

```
For example,
Name: NotificationJMSServer
JNDI Initial Context Factory: weblogic.jndi.WLInitialContextFactory
JNDI Connection URL: provide plan app URL (eg. t3://dev-app-l07:7090).
```
**6.** Create a Foreign JMS connection factory. Mention the local and remote JNDI names as given for *CommonConnectionfactory*.

```
For example,
Name: RemoteConnectionfactory
```
Local JNDI Name: CommonConnectionFactory Remote JNDI Name: CommonConnectionFactory

**7.** Configure a new Foreign JMS Topic and point it to the topic created under the CommonJMSServer deployed on Plan.

```
For example,
Name: RemoteNotificationTopic
Local JNDI Name: com.profitlogic.notification.topic
Remote JNDI Name: com.profitlogic.notification.topic
```
**Note:** The 'com.profitlogic.notification.topic' used above is the JNDI name of NotificationEventTopic under CommonJMSServer.

**8.** Restart the servers.

Since the Place JMS configuration depends on Plan, and the two servers are started concurrently, the following exception is logged during the start up in the Place logs (see below). The JNDI lookup is retrieved by the Place server after start up and hence the exception can be ignored during the start up.

**Note:** To avoid the exception, Place servers must be started sequentially after Plan servers during startup.

```
Registering Application: Store set
com.profitlogic.common.notification.EventException:(1217324969224:0): JNDI lookup 
failure[javax.naming.CommunicationException [Root exception is 
java.net.ConnectException: t3://dev-app-l07:7090: Destination unreachable; nested 
exception is: 
java.net.ConnectException: Connection refused; No available router to 
destination]]
<.......... More exceptions>
```
<span id="page-62-0"></span>**A**

# **Files and Directory Structure**

This appendix provides a reference to the directory structure of a typical Place installation. It includes information on the locations of the various enterprise archive (EAR) modules that get deployed over the WebLogic server.

This appendix includes the following sections:

- **[Application Directory Structure](#page-62-1)**
- [Modules Deployed On WebLogic Server](#page-65-0)

# <span id="page-62-1"></span>**Application Directory Structure**

The following table lists the directory structure of a typical Place installation:

**Note:** The folders and sub folders listed in this table are sorted alphabetically.

| <b>First</b><br>Level    | <b>Second</b><br>Level          | <b>Third</b><br>Level | <b>Fourth</b><br>Level                                                                 | <b>Description</b>                                                   |  |
|--------------------------|---------------------------------|-----------------------|----------------------------------------------------------------------------------------|----------------------------------------------------------------------|--|
|                          | <place installation=""></place> |                       |                                                                                        | The Place Installation Base folder.                                  |  |
| ------                   | config                          |                       |                                                                                        | The Place application configuration root directory.                  |  |
|                          |                                 | adf                   |                                                                                        | Contains the ADF setup files                                         |  |
| $--- -$                  |                                 | allocating4p          |                                                                                        | Contains the grid XML files, resource bundles, and configuration     |  |
| $- - - - -$              |                                 | buslogicadvice        | properties files, you can use to configure the Place application for your<br>business. |                                                                      |  |
| -----                    |                                 |                       | grids                                                                                  | It includes the following configuration properties files:            |  |
| resources<br>$--- -$     |                                 |                       | A4PConf.properties (./config/allocating4p/)<br>$\blacksquare$                          |                                                                      |  |
|                          |                                 |                       | allocating4p.properties $(./config/allocating4p/)$<br>$\blacksquare$                   |                                                                      |  |
|                          |                                 |                       | businessrulemgr                                                                        | Contains the configuration files for the Business Rule Management    |  |
| grids                    |                                 |                       | module.                                                                                |                                                                      |  |
| help<br>-----            |                                 |                       |                                                                                        |                                                                      |  |
| resources<br>$- - - - -$ |                                 |                       |                                                                                        |                                                                      |  |
|                          |                                 |                       | buslogicadvice                                                                         | Contains the log4j properties file for the buslogicadvice component. |  |

*Table A–1 Application Directory Structure*

| <b>First</b><br>Level                     | <b>Second</b><br>Level | <b>Third</b><br>Level | <b>Fourth</b><br>Level                                            | <b>Description</b>                                                                                                    |  |
|-------------------------------------------|------------------------|-----------------------|-------------------------------------------------------------------|----------------------------------------------------------------------------------------------------|--|
| <place_installation></place_installation> |                        |                       | The Place Installation Base folder.                               |                                                                                                    |  |
| integration<br>  ------                   |                        |                       | Contains the configuration files for the Integration module. This |                                                                                                    |  |
| -----                                     |                        |                       | testharness                                                       | includes the integration.properties file.                                                                                                    |  |
| ------                                    |                        |                       | translators                                                       |                                                                                                    |  |
| -----                                     |                        |                       | xsd                                                               |                                                                                                    |  |
| -----                                     |                        |                       | xsdvalidator                                                      |                                                                                                    |  |
| -------                                   |                        | <b>SIT</b>            |                                                                   | Contains the configuration files for the System Information Tool (SIT)<br>module.                                                                |  |
| ------                                    |                        | storesets             |                                                                   | Contains the grid XML files, resource bundles, and configuration                                                                                 |  |
| -----                                     |                        |                       | grids                                                             | properties files for the Store Sets Management module.                                                                                           |  |
| -----                                     |                        |                       | help                                                              |                                                                                                    |  |
| -----                                     |                        |                       | resources                                                         |                                                                                                    |  |
| ------                                    |                        | suite                 |                                                                   | Contains the configuration files for the Suite. This includes the<br>suite.properties file.                                                      |  |
| -----                                     |                        |                       | resources                                                         |                                                                                                    |  |
| ------                                    |                        |                       | usermanagement                                                    | Contains the grid XML files, resource bundles, and configuration                                                                                 |  |
| -----                                     |                        |                       | grids                                                             | properties files for the User Management module.                                                                                                 |  |
| -----                                     |                        |                       | help                                                              |                                                                                                    |  |
| -----                                     |                        |                       | resources                                                         |                                                                                                    |  |
| ------                                    |                        | xintestharness        |                                                                   | Contains the configuration files for the External Integration Test<br>Harness module.                                                            |  |
| ------                                    | InstallScripts         |                       |                                                                   | Contains script (.sh) files that help the setup and deployment of the<br>application over an application server.                                 |  |
| ------                                    |                        | util                  |                                                                   |                                                                                                    |  |
| -----                                     |                        |                       | oracle                                                            |                                                                                                    |  |
| -----                                     |                        |                       | weblogic                                                          |                                                                                                    |  |
| -----                                     |                        |                       | websphere                                                         |                                                                                                    |  |
| ------                                    | logs                   |                       |                                                                   | The logs folder for the modules deployed as part of the application.<br>This folder contains the log files that include the tracing information. |  |
| ------                                    |                        |                       | businessrulemgr                                                   |                                                                                                    |  |
| ------                                    |                        |                       | buslogicadvice                                                    |                                                                                                    |  |
| install<br>-------                        |                        |                       |                                                                   |                                                                                                    |  |
| place<br>-------<br>storesets<br>-------  |                        |                       |                                                                   |                                                                                                    |  |
|                                           |                        |                       |                                                                   |                                                                                                    |  |
| usermanagement<br>------                  |                        |                       |                                                                   |                                                                                                    |  |
| modules<br>------                         |                        |                       |                                                                   |                                                                                                    |  |
| -------                                   |                        | ADF                   |                                                                   | Contains the ADF libraries files that are required for the Online Help                                                                           |  |
|                                           |                        |                       | jlib                                                              | to work.                                                                                                    |  |
| -----                                     |                        |                       | lib                                                               |                                                                                                    |  |
|                                           |                        |                       |                                                                   |                                                                                                    |  |

*Table A–1 Application Directory Structure*

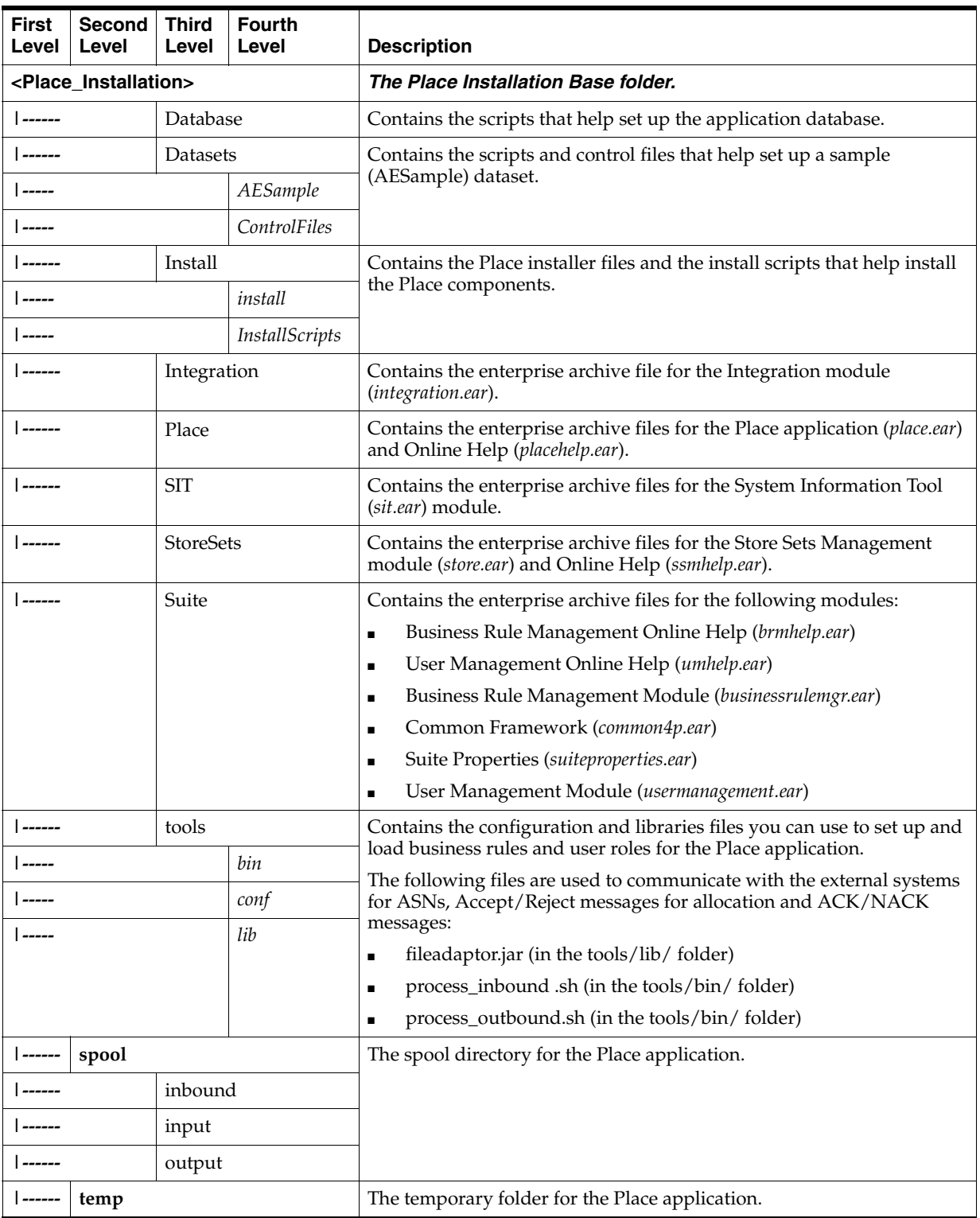

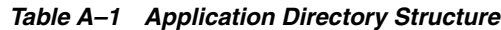

**Note:** Since the Online Help modules perform direct file system I/O through the application context, the Online Help EAR modules are deployed in an *exploded* format.

# <span id="page-65-0"></span>**Modules Deployed On WebLogic Server**

The following table lists the application modules EARs deployed on the WebLogic server:

| <b>Module Name</b>     | <b>Description</b>                     | <b>EAR File Name and Location</b>    |
|------------------------|----------------------------------------|--------------------------------------|
| allocating4p           | Place application                      | /modules/Place/allocating4p.ear      |
| <b>BRMHelp</b>         | Business Rule Management Online Help   | /modules/Suite/brmhelp.ear           |
| BusinessRuleMgr        | <b>Business Rule Management Module</b> | /modules/Suite/businessrulemgr.ear   |
| c4p                    | Common Framework Module                | /modules/Suite/common4p.ear          |
| integration            | <b>Integration Module</b>              | /modules/Integration/integration.ear |
| placehelp              | Place Online Help                      | /modules/Place/placehelp.ear         |
| <b>StoreSets</b>       | Store Sets Management Module           | /modules/StoreSets/store.ear         |
| StoreSetsHelp          | Store Sets Management Online Help      | /modules/StoreSets/ssmhelp.ear       |
| SuitePropertiesManager | Suite Properties Manager Module        | /modules/Suite/suiteproperties.ear   |
| SystemInformationTool  | System Information Tool Module         | /modules/SIT/sit.ear                 |
| <b>UMHelp</b>          | User Management Online Help            | /modules/Suite/umhelp.ear            |
| UserManagement         | User Management Module                 | /modules/Suite/usermanagement.ear    |

*Table A–2 Modules Deployed on WebLogic Server*

# **Index**

#### <span id="page-66-0"></span>**A**

[ADF libraries, 5-11](#page-38-3) application server [requirements, 2-3](#page-16-3) [application server and database settings, 5-15](#page-42-3)

#### **B**

[brmadmin, 6-3](#page-56-4) [bulk loader, 6-3](#page-56-5) [business rules, 6-3](#page-56-4)

#### **C**

[CE user setting, 5-16](#page-43-2) client system [requirements, 2-4](#page-17-1) [command shell settings, 5-14](#page-41-3) configure [load roles, 6-3](#page-56-5) [load rules, 6-3](#page-56-4) [load seed data, 6-3](#page-56-6) [place over plan, 6-3](#page-56-7) [connection pools settings, 5-15](#page-42-4) [custom scripts, 6-5](#page-58-1)

### **D**

data load scripts [reference, 6-5](#page-58-2) database [requirements, 2-3](#page-16-4) set up [default tablespaces, 3-2](#page-19-3) [default user account, 3-2](#page-19-4) dataset [sample, 5-13](#page-40-1) default data user account [create, 3-2](#page-19-4) default tablespaces [create, 3-2](#page-19-3) [default user account, 3-2](#page-19-4) domain [setup, 4-2](#page-23-1)

# **E**

[E-delivery, 5-2](#page-29-2) enterprise components [application server tier, 1-2](#page-11-2) [client system tier, 1-2](#page-11-3) [database server tier, 1-3](#page-12-1)

#### **G**

[generic scripts, 6-5](#page-58-3) [graphical mode, 5-4](#page-31-1) guidelines [implementing plan, 1-4](#page-13-1)

#### **I**

install [place, 5-2](#page-29-3) [graphical mode, 5-4](#page-31-1) [silent mode, 5-3](#page-30-2) [place over plan, 6-1](#page-54-3) [sample dataset, 5-13](#page-40-1) [weblogic server, 4-1](#page-22-2) installation [accessing installation software, 5-2](#page-29-4) [overview, 5-1](#page-28-4) [planning, 2-1](#page-14-4) installation software [access, 5-2](#page-29-2) [installation software, accessing, 5-2](#page-29-4) [installation target directories, 5-14](#page-41-4) [installation task, 1-4](#page-13-2) installer [welcome screen, 5-5](#page-32-0) install.properties [application server and database settings, 5-15](#page-42-3) [CE user setting, 5-16](#page-43-2) [cluster properties, 5-22](#page-49-2) [command shell settings, 5-14](#page-41-3) [connection pools settings, 5-15](#page-42-4) [installation target directories, 5-14](#page-41-4) [last session properties files, 5-15](#page-42-5) [microstrategy properties files, 5-23](#page-50-1) [oracle database settings, 5-17](#page-44-2) [place-specific suite properties, 5-22](#page-49-3)

[webLogic application server settings, 5-16](#page-43-3) [install.properties file, 5-3](#page-30-3) [setup audit, 6-1](#page-54-4)

#### **L**

[last session properties files, 5-15](#page-42-5) load [business rules, 6-3](#page-56-4) [seed data, 6-3](#page-56-6) [user roles, 6-3](#page-56-5)

#### **M**

[microstrategy properties, 5-23](#page-50-1)

### **N**

network [requirements, 2-2](#page-15-4)

### **O**

[oracle database settings, 5-17](#page-44-2) [actual history database properties, 5-20](#page-47-2) [audit database properties, 5-19](#page-46-1) [connection and authentication Settings, 5-17](#page-44-3) [elm schema properties, 5-21](#page-48-1) [place schema properties, 5-20](#page-47-3) [overview, 1-1](#page-10-3) [installation, 5-1](#page-28-4)

### **P**

place [configure, 6-3](#page-56-7) [install, 5-2](#page-29-3) place intallation [setup, 6-2](#page-55-1) plan [enterprise components, 1-1](#page-10-4) [plansample, 5-13](#page-40-1) [post-install, 5-11](#page-38-4) [post-installation tasks, 1-4](#page-13-3) [pre-installation tasks, 1-4](#page-13-4)

# **R**

[reference.install.properties file, 5-3](#page-30-3) requirements [application server, 2-3](#page-16-3) [client system, 2-4](#page-17-1) [database, 2-3](#page-16-4) [network, 2-2](#page-15-4) roadmap [implementing, 1-4](#page-13-5)

### **S**

[sample dataset, 5-13](#page-40-1) scripts

[custom, 6-5](#page-58-1) [generic, 6-5](#page-58-3) [seed data, 6-3](#page-56-6) setup [ADF libraries, 5-11](#page-38-3) database [tablespaces, 3-2](#page-19-3) [user account, 3-2](#page-19-4) [installation properties file, 5-3](#page-30-3) [place installation, 6-2](#page-55-1) [plan installation, 6-1](#page-54-5) [weblogic domain, 4-2](#page-23-1) [weblogic server, 4-1](#page-22-2) [weblogic startup script, 4-4](#page-25-1) [silent mode, 5-3](#page-30-2) [arguments, 5-3](#page-30-4) [syntax, 5-3](#page-30-5) [startup script, 4-4](#page-25-1) [weblogic, 4-4](#page-25-1) [supported configurations, 2-2](#page-15-5) [application server requirements, 2-3](#page-16-3) [client system requirements, 2-4](#page-17-1) [database requirements, 2-3](#page-16-4) [network requirements, 2-2](#page-15-4)

# **T**

[tablespaces, 3-2](#page-19-3) tasks [installation, 1-4](#page-13-2) [post-install, 5-11](#page-38-4) [post-installation, 1-4](#page-13-3) [pre-installation, 1-4](#page-13-4) tier [client system, 1-2](#page-11-3) [trace output messages, 5-24](#page-51-1) troubleshoot [installation, 5-24](#page-51-2)

### **U**

[user roles, 6-3](#page-56-5)

### **W**

[weblogic, 4-4](#page-25-1) [domain, 4-2](#page-23-1) [server, 4-1](#page-22-2) [webLogic application server settings, 5-16](#page-43-3) [welcome screen, 5-5](#page-32-0)